## **ΑΝΩΤΑΤΟ ΤΕΧΝΟΛΟΓΙΚΟ ΕΚΠΑΙΔΕΥΤΙΚΟ ΙΔΡΥΜΑ ΚΡΗΤΗΣ**

Σχολή Τεχνολογικών Εφαρμογών Τμήμα Εφαρμοσμένης Πληροφορικής και Πολυμέσων

# Πτυχιακή Εργασία

Θέμα:

"Σχεδίαση και ανάπτυξη διαδικτυακής υποδομής για την υποστήριξη της συνεργασίας εταίρων και την εκτέλεση συνεργατικών καθηκόντων"

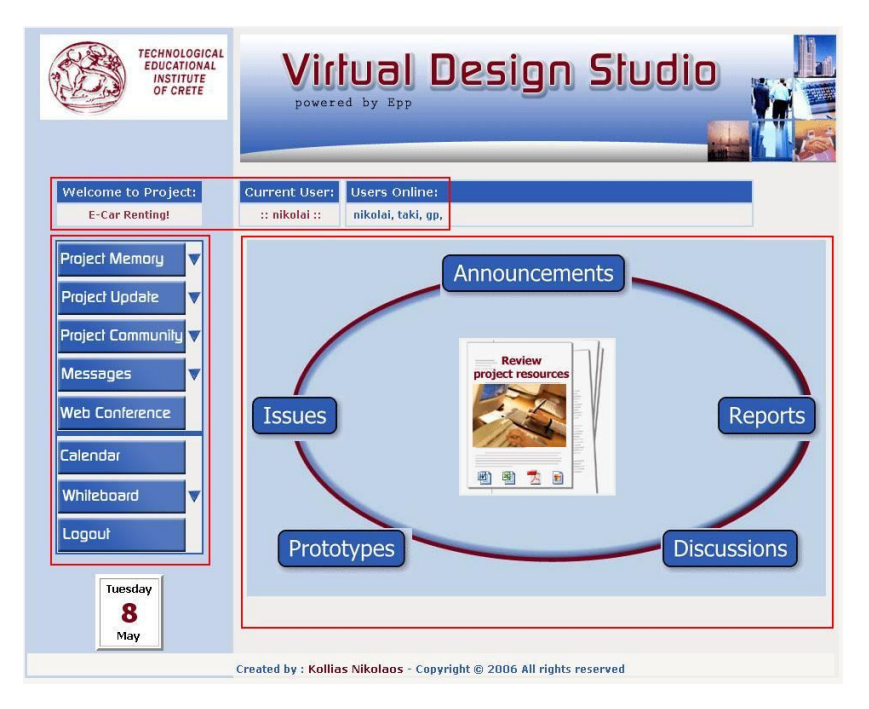

Κόλλιας Νικόλαος

Εισηγητής: Ακουμιανάκης Δημοσθένης

### **Σ Υ Ν Ο Ψ Η**

Η αναφορά που ακολουθεί χωρίζεται σε τρεις ενότητες όπου παρουσιάζεται και αναλύεται μια πτυχιακή εργασία για το Τμήμα Εφαρμοσμένης Πληροφορικής και Πολυμέσων του Α.Τ.Ε.Ι. Κρήτης. Η εργασία αυτή αφορά την ανάπτυξη και τη σχεδίαση μιας διαδικτυακής εφαρμογής με θέμα την υποστήριξη της συνεργασίας εταίρων και την εκτέλεση συνεργατικών καθηκόντων, αξιοποιώντας ένα οργανωτικό σύστημα μνήμης πληροφοριών (Organizational Memory Information System). Το αντικείμενο μελέτης θα είναι ο τρόπος λειτουργίας και η χρησιμότητα του συστήματος αυτού.

Στην πρώτη ενότητα της αναφοράς, που αποτελεί και το θεωρητικό τμήμα της εργασίας, μελετήθηκε η χρήση του Ηλεκτρονικού Υπολογιστή στην ανθρώπινη συνεργασία, είτε για την εκτέλεση κάποιου συνεργατικού καθήκοντος(Computer Supported Cooperative Work), είτε για τη συνεργατική αιτιολόγηση και επιχειρηματολογία εταίρων πάνω σε συγκεκριμένους προβληματισμούς (Computer Supported Collaborative Argumentation), είτε για την αποθήκευση των δεδομένων με τέτοιο τρόπο, ώστε αυτά να χρησιμοποιηθούν μελλοντικά για κάποιο σκοπό (Organizational Memory Information System). Επίσης αναλύονται και σχολιάζονται υπάρχοντα εργαλεία συνεργασίας.

Στη δεύτερη ενότητα παρουσιάζεται όλη η εξέλιξη της σχεδίασης και της ανάπτυξης της εφαρμογής, από τα αρχικά στάδια σχεδιασμού έως την ολοκλήρωση του έργου. Αναγνωρίσθηκαν οι οντότητες του συστήματος που υλοποιείται και αξιοποιήθηκε όλο το θεωρητικό υπόβαθρο της σχεδίασης βάσει σεναρίων. Στη συνέχεια παρουσιάζεται η τελική εφαρμογή και ο τρόπος λειτουργίας της. Στο τέλος της ενότητας μελετάται ο τεχνικός τομέας της εργασίας, όπου αναλύεται η υλοποίηση του συστήματος με τη γλώσσα προγραμματισμού JSP (Java Server Pages) η οποία συνίσταται για τη δημιουργία δυναμικών διαδικτυακών εφαρμογών. Για τη σχεδίαση και υλοποίηση της βάσης δεδομένων χρησιμοποιήθηκαν εργαλεία όπως UML, MySQL, MySqlFront κα. Γενικότερα περιγράφονται τα πλεονεκτήματα των τεχνολογιών που χρησιμοποιήσαμε σε σχέση με παρεμφερή εργαλεία.

Η αναφορά ολοκληρώνεται στην τρίτη ενότητα με τα συμπεράσματα της μελέτης μας πάνω στο αντικείμενο της ειδικής μορφής συνεργασίας των εταίρων με τη χρήση ενός Ηλεκτρονικού Υπολογιστή. Σχολιάζονται τα τεχνολογικά συστήματα που μπορούν να σχεδιαστούν πάνω σ΄ αυτή τη μορφή συνεργασίας για την αρχειοθέτηση και τη διαχείριση συγκεκριμένων μορφών γνώσης ολοκληρώνοντας έτσι τον όρο Τηλεσυνεργασία.

# ΠΙΝΑΚΑΣ ΠΕΡΙΕΧΟΜΕΝΩΝ

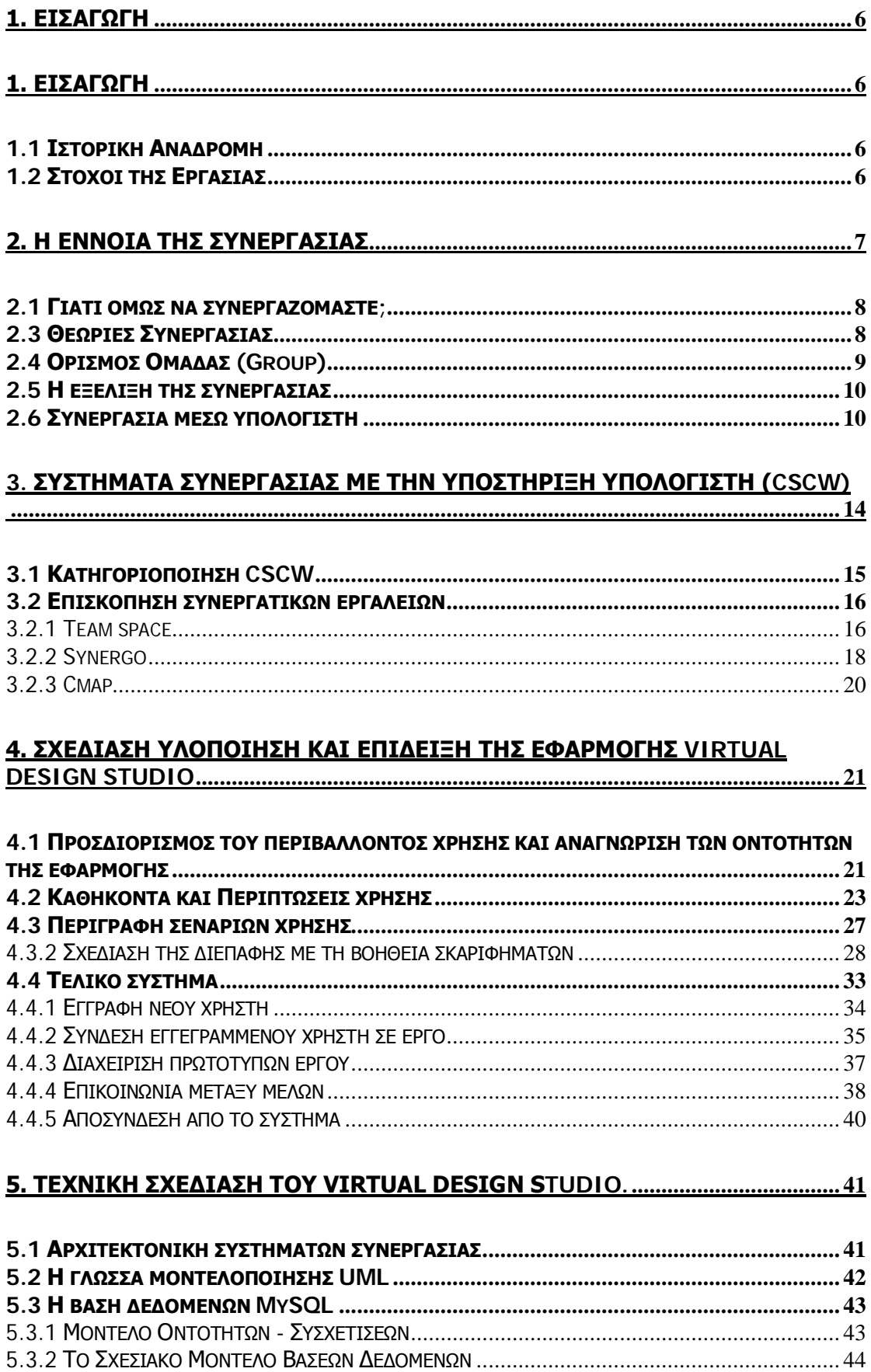

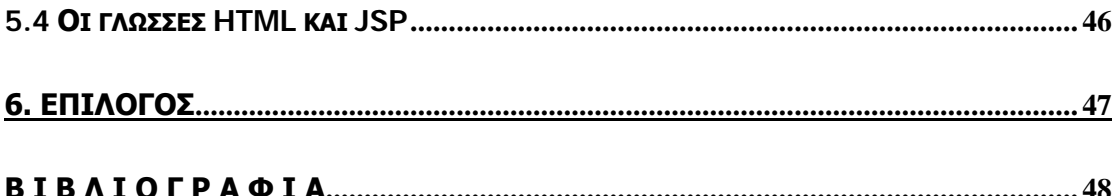

# **Π Ι Ν Α Κ Α Σ Ε Ι Κ Ο Ν Ω Ν**

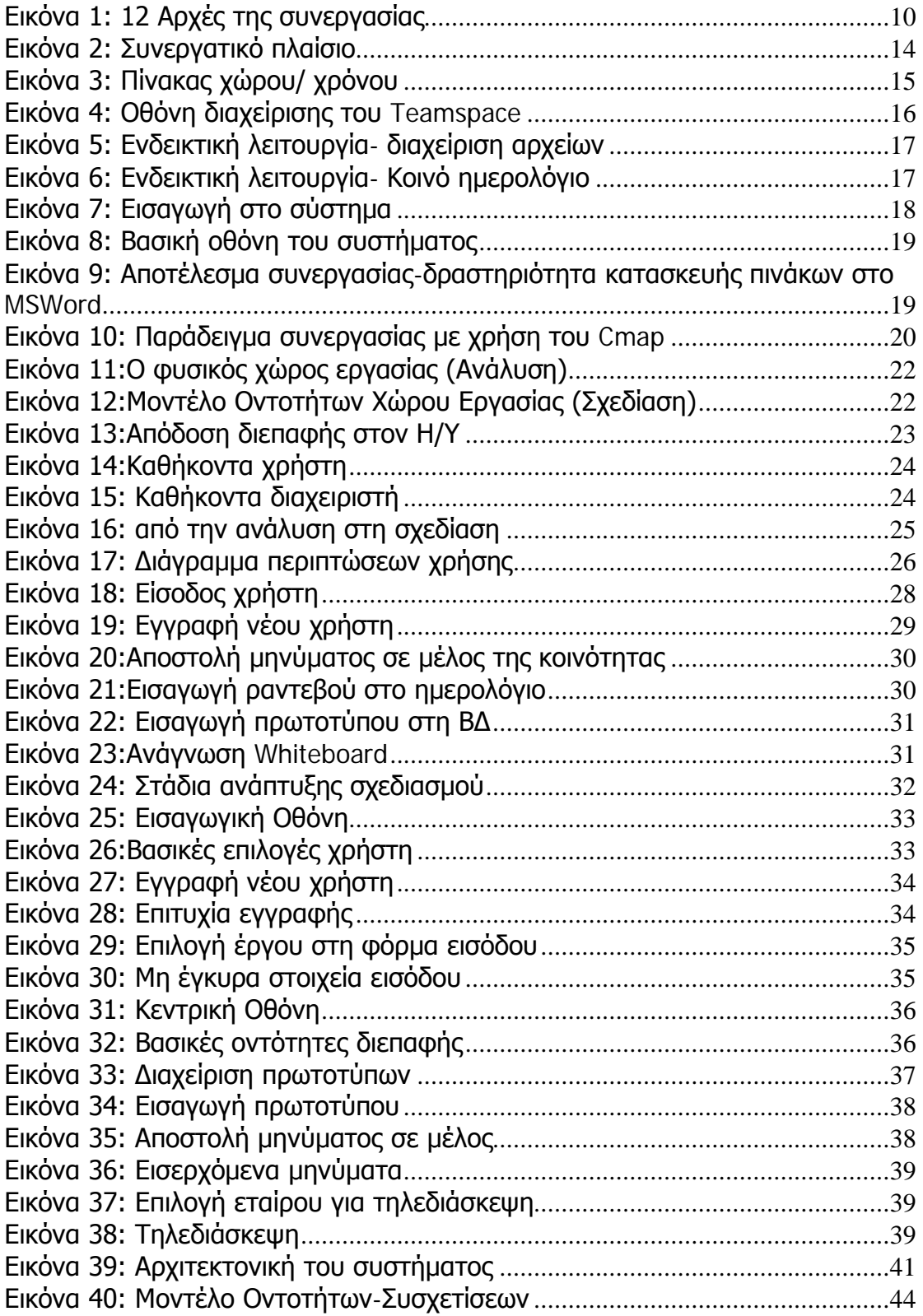

## **1. ΕΙΣΑΓΩΓΗ**

## *1.1 Ιστορική Αναδρομή*

Όταν πριν από αρκετά χρόνια εμφανίστηκαν οι πρώτοι Ηλεκτρονικοί Υπολογιστές, η χρήση τους γίνονταν από εξειδικευμένο προσωπικό που γνώριζε τα τεχνικά τους χαρακτηριστικά, κυρίως σε επίπεδο Hardware, και μπορούσε να αντιδράσει άμεσα σε όποιο πρόβλημα ή ανωμαλία των συστημάτων αυτών. Στις αρχές της δεκαετίας του ΄70 με την εμφάνιση του πρώτου προσωπικού υπολογιστή, ξεκίνησε μια προσπάθεια ανάπτυξης διαδραστικών υπολογιστικών συστημάτων, θεσπίζοντας έτσι στο χώρο των υπολογιστών μία νέα επιστήμη, αυτή της Επικοινωνίας Ανθρώπου – Υπολογιστή. Η επιστήμη αυτή έχει ως αντικείμενο μελέτης τη σχεδίαση σύγχρονων υπολογιστικών συστημάτων που στόχος τους είναι η διευκόλυνση της επικοινωνίας και της αλληλεπίδρασης μεταξύ του ανθρώπου και μηχανής. Έτσι δίνεται το δικαίωμα σε χρήστες που δεν είναι γνώστες της δομής και της τεχνολογίας των υπολογιστικών συστημάτων, να έχουν ενεργό ρόλο στη συνεργασία τους με τον υπολογιστή και να εκτελέσουν τις εργασίες που επιθυμούν.

Με την πάροδο του χρόνου και την εξέλιξη της τεχνολογίας, οι υπολογιστές εισέβαλαν σε κάθε τομέα της ζωής του ανθρώπου, επαγγελματικό και προσωπικό. Σε επαγγελματικό επίπεδο, ο υπολογιστής θεσπίστηκε σιγά-σιγά ως ένα εργαλείο για μια ειδική μορφή συνεργασίας, αρχικά μέσω της απλής ανταλλαγής μηνυμάτων (e-mails, chatting ή αρχεία κειμένου, βίντεο και ήχου). Η ραγδαία όμως αύξηση της ταχύτητας μεταφοράς δεδομένων μέσω του Παγκόσμιου Δικτυακού Ιστού (Internet) στα τέλη της δεκαετίας του '90, έδωσε τη δυνατότητα διαχείρισης τεραστίου όγκου πληροφοριών. Ξεκίνησε έτσι η εξέλιξη των υπολογιστικών συστημάτων σε νέους τομείς αλληλεπίδρασης Χρήστη - Υπολογιστή, χρησιμοποιώντας εκτός από την πληροφορική και άλλες επιστήμες όπως η ψυχολογία και η κοινωνιολογία για το σχεδιασμό ανθρωποκεντρικών μοντέλων, τα οποία εισχωρούν σε τομείς της ανθρώπινης ζωής όπως η εκπαίδευση, η εκμάθηση, η συνεργασία και η εκτέλεση καθηκόντων.

## *1.2 Στόχοι της Εργασίας*

Ο σκοπός της παρούσας πτυχιακής εργασίας είναι η σχεδίαση και κατασκευή ενός εργαλείου που να υποστηρίζει τις παραπάνω σύγχρονες μορφές συνεργασίας. Πρόκειται στην ουσία για μία ολοκληρωμένη διαδικτυακή εφαρμογή με τρία ιδιαίτερα χαρακτηριστικά. Πρώτον, τη δημιουργία μιας εξειδικευμένης εικονικής κοινότητας, δεύτερον την οργάνωση και διαχείριση της συλλογικής κωδικοποιημένης γνώσης από τα μέλη της κοινότητας και τρίτον την εκτέλεση συνεργατικών καθηκόντων των μελών. Για την κατασκευή της εφαρμογής αυτής χρησιμοποιήθηκαν και προσαρμόσθηκαν ανάλογα, κλασικές τεχνολογίες υποστήριξης συνεργασίας όπως η ατζέντα, το ημερολόγιο (calendar), σύγχρονη και ασύγχρονη επικοινωνία (chat και e-mail αντίστοιχα), εργαλεία τηλεδιάσκεψης κλπ.

## **2. Η ΕΝΝΟΙΑ ΤΗΣ ΣΥΝΕΡΓΑΣΙΑΣ**

*«Το να ενεργούν από κοινού, συντονισμένα και συντεταγμένα στη δουλειά, σε κοινωνικές σχέσεις, στην επιδίωξη κοινών στόχων, στην τέρψη που προέρχεται από την ανάπτυξη ομαδικής δραστηριότητας, ή απλά στην προαγωγή μιας σχέσης» (Argyle, 1991).*

Η ανάγκη του ανθρώπου για συνεργασία είναι ένα φαινόμενο που έχει τις ρίζες του βαθιά στους αιώνες, ιδιαίτερα στις δυτικές κοινωνίες. Το φαινόμενο είναι πιο έντονο στην εποχή μας, αφού η υπερ-εξειδίκευση, η πολυπλοκότητα των κοινωνικών λειτουργιών, και η συνθετότητα της καθημερινής ζωής δεν μπορούν να αντιμετωπισθούν με ατομικές και μεμονωμένες προσπάθειες.

Η συνεργασία εμφανίζεται σ' όλες τις μορφές της ανθρώπινης δραστηριότητας. Το γεγονός ότι οι άνθρωποι συνεργάζονται, ορισμένες φορές δείχνει να αποτελεί θεμελιώδη πλευρά της καθημερινής ζωής, παρότι καθένας μπορεί να κάνει επιλογές ως προς το πότε θα συνεργαστεί και με ποιον. Πώς όμως ορίζεται η συνεργασία;

Ο αρχικός ορισμός του όρου συνεργασία προκύπτει από την ίδια την ετυμολογία του, ότι δηλαδή είναι μια κατάσταση κατά την οποία δύο ή περισσότερα άτομα εργάζονται μαζί. Σε ένα πιο θεωρητικό επίπεδο, η συνεργασία εκφράζει μία συγκεκριμένη μορφή αλληλεπίδρασης, κατά την οποία μια ομάδα ατόμων συντονίζουν τις ενέργειές τους για την επίτευξη ενός κοινού στόχου. Ο συντονισμός αποτελεί σημαντικό συστατικό της συνεργασίας, και η πηγή της ικανότητας των συνεργατών να συντονίζονται είναι ο κοινός τόπος (common ground), οι γνώσεις, οι πεποιθήσεις και οι υποθέσεις που πιστεύουν ότι μοιράζονται (Stalnaker, 1978, Clark and Marshall 1981, Prince 1981)

Μία διάσταση αυτού που ονομάζεται κοινός τόπος και που αποτελεί βασικό συστατικό μιας συνεργασίας, είναι η ύπαρξη κοινού στόχου (Hare and O'Neill,2000), ο οποίος θα πρέπει να είναι γνωστός στους συνεργάτες. Ακόμη και αν το αντικείμενο της συνεργασίας είναι ένα πρόβλημα που έχει μία άγνωστη λύση ή ακόμη και αν δεν είναι δυνατόν να λυθεί, κοινός στόχος της ομάδας (πρέπει να) εξακολουθεί να αποτελεί η ίδια η προσπάθεια επίλυσης του αγνώστου λύσεως αλλά σαφώς ορισμένου προβλήματος.

Ο Dillenbourg (1999) υποστηρίζει ότι μια κατάσταση μπορεί να χαρακτηριστεί συνεργατική εάν ο βαθμός διαίρεσης της εργασίας σε επιμέρους εργασίες είναι μικρός. Όσο μεγαλύτερος ο βαθμός διαίρεσης τόσο λιγότερο συνεργατική είναι μια κατάσταση. Για τον καταμερισμό εργασίας χρησιμοποιείται διεθνώς ο όρος *cooperation*, σε αντιδιαστολή με τον όρο *collaboration* που χρησιμοποιείται για την καθαυτή συνεργασία.

Ο Dillenbourg (1999) μάλιστα, χρησιμοποιεί τους όρους «σύγχρονη» και «ασύγχρονη» για να περιγράψει τις δύο αυτές διαφορετικές αλληλεπιδράσεις, λέγοντας ότι πραγματική συνεργασία μπορεί να επιτευχθεί με «σύγχρονα» μέσα και ότι ο καταμερισμός εργασίας λαμβάνει χώρα περισσότερο σε ασύγχρονα συστήματα.

Χρησιμοποιώντας τη διάσταση του χρόνου σαν βασικό συστατικό της συνεργασίας οι Roschelle και Teasley (1995) δίνουν τον παρακάτω ορισμό: «Η συνεργασία είναι μια συντονισμένη και σύγχρονη δραστηριότητα που είναι το αποτέλεσμα μιας συνεχούς προσπάθειας να δημιουργηθεί και να διατηρηθεί μία κοινή αντίληψη και κατανόηση ενός προβλήματος».

Συμπερασματικά η συνεργασία είναι μια ιδανική περίπτωση αλληλεπίδρασης, κατά την οποία διάφορες συνθήκες συνυπάρχουν (κοινός τόπος, κοινοί στόχοι, συντονισμός, μικρή διαίρεση εργασίας).

## *2.1 Γιατί όμως να συνεργαζόμαστε;*

Είναι γνωστό ότι οι άνθρωποι αισθάνονται την ανάγκη να ζουν σε κοινωνικές ομάδες, σχηματίζουν μικρές ομάδες με κοινούς στόχους και από αυτή τη συνύπαρξη αντλούν μεγάλη συναισθηματική ικανοποίηση.

Ο Argyle προτείνει τρεις πιθανούς λόγους, ή κίνητρα ώστε να συνεργάζονται οι άνθρωποι. Συνεργάζονται για εξωτερικές ανταμοιβές· συνεργάζονται προκειμένου να διαμορφώσουν ή να προάγουν σχέσεις· συνεργάζονται επίσης προκειμένου να μοιραστούν τις δραστηριότητες στις οποίες εμπλέκονται.

## *2.3 Θεωρίες Συνεργασίας*

Η άποψη της Κοινωνικής Επιστήμης για τη συνεργασία επικεντρώνεται στις εγγενείς πλευρές της συνεργασίας στην κοινωνία και τις συσχετίζει με τις ιδέες της επιβίωσης και της εξέλιξης. Υπάρχουν και άλλες απόψεις που προέρχονται από τις Πολιτικές Επιστήμες και δίνουν έμφαση στο ατομικό ενδιαφέρον που συσχετίζεται με τη συνεργασία.

Ο πολιτικός επιστήμονας Robert Axelrod προτείνει μια θεωρία συνεργασίας που βασίζεται σε αμοιβαία ανταποδοτικότητα. Η θεωρία αυτή συνδυάζει τη διαπίστωση ότι υπάρχει πάντα ένα (τουλάχιστον) στοιχείο ατομικού ενδιαφέροντος σε κάθε συνεργατική προσπάθεια, καθώς επίσης και ένα ενδιαφέρον για τους άλλους, ή ενδιαφέρον για την ευημερία της ομάδας ως σύνολο. Ο αλτρουισμός (ο οποίος μπορεί να περιγραφεί ως μια έννοια κοινωνικής ευθύνης, μια έννοια κοινότητας, μια έννοια συλλογικού ενδιαφέροντος) θεωρείται ότι πρόκειται για επιδίωξη που περιέχει και προσωπικό ενδιαφέρον. Ο "αληθινός" αλτρουισμός είναι συνεργασία ως ιδεολογία.

Η θεωρία της συνεργασίας προέρχεται από την ανάλυση του παιχνιδιού του Διλήμματος Φυλακισμένων (Prisoner's Dilemma Game), όπου οι παίκτες έχουν δύο επιλογές: να συνεργαστούν ή να αυτομολήσουν. Το δίλημμα είναι ότι αν και οι δύο αυτομολήσουν θα τα καταφέρουν χειρότερα από το αν είχαν συνεργαστεί. Η θεωρία προτείνει ότι η συνεργασία πάντοτε ωφελεί και τους δύο παίκτες. Το παιχνίδι του διλήμματος των φυλακισμένων, όπου οι παίκτες λειτουργούν στη βάση του "οφθαλμός αντί οφθαλμού", προτείνει ότι ένας παίκτης θα πρέπει να συνεργαστεί αν συνεργάζονται και οι άλλοι, αλλά και επίσης να εξαπατά αν το κάνουν και οι άλλοι για μεγάλο χρονικό διάστημα. Όλοι είναι κερδισμένοι όταν συνεργάζονται. Για παράδειγμα, ακόμα και αν δεν ταιριάζουν απόλυτα δύο εταίροι, μπορεί να αναπτυχθεί μια συνεργασία μεταξύ τους βασισμένη στην αμοιβαιότητα, οπότε και οι δύο θα ωφεληθούν από αυτό.

*"Τα κύρια αποτελέσματα της Θεωρίας Συνεργασίας είναι ενθαρρυντικά. Δείχνουν ότι η συνεργασία μπορεί να ξεκινήσει ακόμα και* *από μια μικρή ομάδα ατόμων οι οποίοι είναι προετοιμασμένοι να ανταποκριθούν στη συνεργασία ακόμα και σε ένα κόσμο που κανείς άλλος δε συνεργάζεται. Η ανάλυση δείχνει επίσης ότι δύο απαιτήσεις-κλειδιά για να ευδοκιμήσει η συνεργασία είναι να βασίζεται στην αμοιβαιότητα και η σκιά του μέλλοντος να είναι αρκετά σημαντική ώστε να κάνει την αμοιβαιότητα σταθερή. Από τη στιγμή όμως που εγκαθιδρυθεί συνεργασία βασισμένη στην αμοιβαιότητα σε έναν πληθυσμό, μπορεί να τον προστατεύσει από εισβολή από μη συνεργατικές στρατηγικές."* (Axelrod, 1984).

Η παράθεση αυτή δείχνει μια ευρύτερη πλευρά της συνεργασίας που είναι πολύ σημαντική. Πρόκειται για το γεγονός ότι ο κάθε εργαζόμενος σε ατομικό επίπεδο πρέπει να επιθυμεί τη συνεργασία και πρέπει να είναι πρόθυμος να λειτουργήσει με συνεργατικούς τρόπους προκειμένου αυτό να επιτύχει.

## *2.4 Ορισμός Ομάδας (Group)*

Στην απλουστευτική του μορφή, μια ομάδα υφίσταται όταν υπάρχουν δύο ή περισσότεροι άνθρωποι μαζί. Σε εργασιακούς όμως όρους υπάρχουν περισσότερα πράγματα που περιλαμβάνει ο όρος ομάδα. Όταν οι άνθρωποι μαζεύονται σε συνεργατικά περιβάλλοντα, έχουν συνήθως ένα λόγο που το κάνουν. Έχουν άποψη για το ποιοι είναι ως ομάδα και τα μέλη της. Συνήθως έχουν κάποια ιδέα για το πως πρόκειται να δουλέψουν μαζί, ή τουλάχιστον συχνά ασχολούνται με αυτό το θέμα κατά τη διάρκεια της κοινής προσπάθειας.

Προκειμένου να καταλήξουμε σε ένα χρησιμοποιήσιμο ορισμό της ομάδας, μπορούμε να φανταστούμε τις ομάδες από διάφορες οπτικές γωνίες. Για παράδειγμα, οι κοινωνιολόγοι θεωρούν τις ομάδες από όσα μπορούν να παρατηρήσουν από την εξωτερική ζωή της ομάδας. Οι ψυχολόγοι θα ενδιαφέρονταν περισσότερο για την εσωτερική ζωή της ομάδας. Οι διαφορές στις οπτικές γωνίες "οι κοινωνίες αποτελούμενες από ομάδες" – κοινωνιολογική προσέγγιση· και "οι ομάδες ως κοινωνίες" ψυχολογική προσέγγιση (McCollom and Gillette, 1990) παρέχει δύο διαφορετικούς τρόπους σκέψης, εργασίας και μελέτης των ομάδων.

Ας θεωρήσουμε τον ακόλουθο ορισμό:

Μια ομάδα ανθρώπων είναι μια συλλογή ατόμων,

- 1. που έχουν αλληλοεξαρτώμενες σχέσεις σε σημαντικό βαθμό,
- 2. που αντιλαμβάνονται τον εαυτό τους ως ομάδα, διακρίνοντας αξιόπιστα τα μέλη από τα μη μέλη,
- 3. που η ταυτότητα της ομάδας αναγνωρίζεται από τα μη μέλη,
- 4. τα οποία, ως μέλη της ομάδας ενεργούν ατομικά ή σε σύμπνοια, έχουν αλληλοεξαρτώμενες σχέσεις σε σημαντικό βαθμό με άλλες ομάδες, και
- 5. των οποίων οι ρόλοι στην ομάδα είναι, άρα, συνάρτηση των προσδοκιών από τους εαυτούς τους, από τα άλλα μέλη της ομάδας και από μη μέλη της ομάδας (Alderfer, 1984).

Με τον ορισμό αυτό αναγνωρίζονται ως σημαντικά τμήματα της ομάδας η εμπειρία του κάθε ανεξάρτητου μέλους, η διεργασία και η απόδοση της ομάδας και το περιβαλλοντικό πλαίσιο της ομάδας.

Η ομάδα ορίζεται από την εμπειρία του κάθε μέλους της, από τις σχέσεις μεταξύ των μελών και από τις σχέσεις των μελών με τα μη μέλη. Για να

επιτευχθεί αυτό χρειάζεται η διατήρηση μιας πολύπλοκης άποψης των ταυτόχρονων επιδράσεων στη δυναμική της ομάδας που δημιουργείται σε διαφορετικά επίπεδα του κοινωνικού συστήματος στα πλαίσια του οποίου υφίσταται η ομάδα.

## *2.5 Η εξέλιξη της συνεργασίας*

Η συνεργασία ατόμων σε μικρές ομάδες και οι παράγοντες που την επηρεάζουν αποτελεί αντικείμενο έρευνας από τη δεκαετία του '70. Με την εμφάνιση των δικτύων των υπολογιστών, ο υπολογιστής έγινε αναπόφευκτα το μέσο της συνεργασίας σε πολλές περιπτώσεις και μια νέα επιστημονική περιοχή εμφανίστηκε στα μέσα της δεκαετίας του '80, αυτή της Τεχνολογίας της Συνεργασίας (Computer Supported Collaborative Work - CSCW), την οποία θα αναλύσουμε στο επόμενο κεφάλαιο.

Με τη βοήθεια της παράλληλης έρευνας της αλληλεπίδρασης Ανθρώπου-Υπολογιστή (Human Computer Interaction), η Τεχνολογία της Συνεργασίας ερευνά την αλληλεπίδραση σε επίπεδο Ανθρώπου-Ανθρώπου μέσω Υπολογιστή, μετασχηματίζοντας και ανάγοντας τα συμπεράσματα της πρώτης περιοχής σε αυτό το επίπεδο.

Το διαδίκτυο ως κύριος τεχνολογικός φορέας της πληροφορικής επανάστασης προσέφερε νέες δυνατότητες στην επικοινωνία και την συνεργασία μεταξύ των ανθρώπων. Η δυνατότητα πρόσβασης και διαχείρισης πληροφορίας από γεωγραφικά και χρονικά κατανεμημένα σημεία οδήγησε στην ανάπτυξη *υπολογιστικών συστημάτων συνεργασίας*. Τα συστήματα συνεργασίας έχουν βρει πολλές εφαρμογές, όπως για παράδειγμα στην τηλεϊατρική, στη συνεργασία κατά τη συγγραφή κειμένων και την επίλυση προβλημάτων, σε κατανεμημένη πρόσβαση σε υπολογιστικά εργαλεία και συστήματα προσομοίωσης, σε συνεργατικά ηλεκτρονικά παιχνίδια κλπ.

## *2.6 Συνεργασία μέσω υπολογιστή*

Στα πλαίσια της online συνεργασίας τέθηκαν κάποιοι κανόνες και αρχές για την καλύτερη επικοινωνία και συνεργασία των εταίρων. Η Cynthia Typaldos τις κατέγραψε σαν αποτέλεσμα της εμπειρίας της πάνω σε ομάδες συνεργασίας και της έρευνας που έχει κάνει στις κοινωνικές αρχές που διέπουν αυτές τις κοινωνικές ομάδες. Αυτές οι αρχές παρουσιάζονται εδώ.

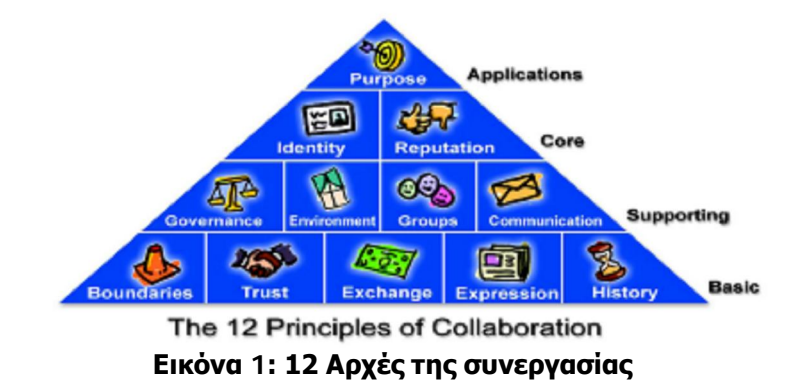

## **1. Σκοπός (purpose)**

Η κοινότητα υπάρχει επειδή τα μέλη μοιράζονται ένα κοινό σκοπό που μπορεί να υλοποιηθεί από κοινού

- o ποιος είναι ο σκοπός της κοινότητας;
- o τι είναι η κοινότητα για κάθε μέλος;
- o γιατί τα μέλη συμμετέχουν, επισκέπτονται συχνά την κοινότητα;
- o τι μπορεί να γίνει στην κοινότητα;
- o πώς μπορούν τα μέλη να συνεργαστούν ώστε να πραγματοποιήσουν τους κοινούς τους σκοπούς;

### **2. Ταυτότητα (identity)**

Τα μέλη μπορούν να αναγνωρίσουν το ένα το άλλο, ώστε να δημιουργήσουν σχέσεις

- o παρ' όλο που τα μέλη μπορεί να είναι ανώνυμα, δε μπορεί να μην υπάρχει κάποιος τρόπος να αναγνωρίζονται
- o πρέπει να είναι δυνατό για τα μέλη, αλλά και για τους συντονιστές (facilitators) να αναγνωρίζουν κάποιο συγκεκριμένο μέλος και τις αντίστοιχες πράξεις του
- o μια καθολική ταυτότητα είναι ο θεμέλιος λίθος για τη δημιουργία πολλών αρχών της κοινότητας, όπως η εμπιστοσύνη, η φήμη, και η ιστορία

### **3. Φήμη (reputation)**

Τα μέλη αναπτύσσουν μια φήμη με βάση τις εκφρασμένες γνώμες άλλων μελών

- o τα μέλη πρέπει να γνωρίζουν πόσο αξιόπιστο ή «χρήσιμο» είναι κάθε άλλο μέλος
- o η φήμη επιτρέπει σε κάθε μέλος να δίνει την απαραίτητη σημασία σε κάθε ενέργεια ή συμβουλή κάθε άλλου μέλους, χωρίς να είναι απαραίτητο ο δικτυακός τόπος της κοινότητας να λειτουργεί ως αξιολογητής (ή αστυνομία...)
- o η ανάγκη για μια καλή φήμη αποτρέπει την «κακή» συμπεριφορά, και προτρέπει τα μέλη να λάβουν ανάδραση από άλλα μέλη με καλή φήμη

### **4. Διακυβέρνηση (governance)**

Οι συντονιστές (facilitators) και τα μέλη της κοινότητας αναθέτουν καθήκοντα διαχείρισης (management) μεταξύ τους, ώστε να συνεχίσει η κοινότητα

- o οι κοινότητες πρέπει να κυβερνώνται
- o τα μέλη πρέπει να διαχειρίζονται τους εαυτούς τους και τους άλλους, και οι συντονιστές έχουν ένα συγκεκριμένο ρόλο στη διαχείριση της κοινότητας, τα standards, τους κανόνες, κλπ
- o χωρίς διαχείριση λίγες κοινότητες θα επιβιώσουν και θα αναπτυχθούν

### **5. Επικοινωνία (communication)**

Τα μέλη πρέπει να είναι σε θέση να αλληλεπιδρούν (interact) μεταξύ τους

o οι κοινότητες δε μπορούν να υπάρχουν χωρίς μηχανισμούς αλληλεπίδρασης μεταξύ των μελών τους

- o η επιλογή των μηχανισμών αυτών εξαρτάται από τους στόχους και τα μέλη της κοινότητας
- o για παράδειγμα, μια επιχειρηματική κοινότητα μπορεί να χρησιμοποιεί συνεργατικά λογιστικά φύλλα (shared spreadsheets), ενώ μια κοινότητα εφήβων μπορεί να χρησιμοποιεί άμεσα μηνύματα (instant messaging)

### **6. Ομάδες (groups)**

Τα μέλη της κοινότητας δημιουργούν ομάδες-υποομάδες με βάση τα ενδιαφέροντα και τις εργασίες τους

- o όλες οι κοινότητες περιλαμβάνουν ομάδες που επικεντρώνονται σε συγκεκριμένους στόχους
- o συνήθως, οι ομάδες αυτές είναι δυναμικές, και περιλαμβάνουν υπο-ομάδες, με τη σειρά τους
- o όσο μεγαλύτερη είναι μια κοινότητα, τόσο περισσότερες ομάδες περιλαμβάνει, οι οποίες χαρακτηρίζουν την κοινότητα και τις ενέργειές της

### **7. Περιβάλλον (environment)**

Ένα συνεργατικό περιβάλλον βοηθά τα μέλη της κοινότητας να πραγματοποιήσουν τους στόχους τους

- o όλες οι κοινότητες υπάρχουν μέσα σε ένα πλαίσιο ενός online περιβάλλοντος
- o για να είναι αποτελεσματική η κοινότητα, πρέπει το online περιβάλλον να συνεργάζεται με ένα δικτυακό τόπο, ώστε η πλοήγηση, παρουσίαση, κλπ, να μη διαφοροποιείται μεταξύ των περιοχών της κοινότητας και των άλλων περιοχών

### **8. Όρια (boundaries)**

Η κοινότητα γνωρίζει γιατί υπάρχει, και ποιος είναι μέσα και έξω από αυτήν

- o τα όρια καθορίζουν ποιος είναι μέλος, ποιος δεν είναι, και τι μπορεί/δεν μπορεί να κάνει κάθε μέλος ή μη-μέλος
- o αν δεν υπάρχει αυτός ο διαχωρισμός, τότε δεν υπάρχει κανένας λόγος για κάποιον να γίνει μέλος
- o επίσης, πρέπει να διαχωρίζεται το υλικό που αναπτύσσεται από τα μέλη

### **9. Εμπιστοσύνη (trust)**

Η ανάπτυξη εμπιστοσύνης μεταξύ των μελών και των συντονιστών βελτιώνει την αποτελεσματικότητα της κοινότητας, και επιτρέπει την επίλυση των διαφορών

- o χωρίς εμπιστοσύνη, δε μπορεί να υπάρχει μια κοινότητα
- o τα μέλη πρέπει να είναι σε θέση να γνωρίζουν πόσο μπορούν να εμπιστευτούν κάθε μέλος, και ιδιαίτερα να εμπιστεύονται τους συντονιστές

### **10. Ανταλλαγή (exchange)**

Η κοινότητα περιλαμβάνει τρόπους για την ανταλλαγή γνώσης, εμπειρίας, υποστήριξης, χρημάτων, κλπ

- o η κοινότητα υπάρχει για να προσφέρει χρήματα στα μέλη της;
- o αν ναι, πώς γίνεται αυτό;
- o ποιος είναι ο ρόλος της κοινότητας για την ανταλλαγή «αγαθών»;
- o ποια «επιβράβευση» υπάρχει στην κοινότητα;

### **11. Έκφραση (expression)**

Η κοινότητα έχει μια "ψυχή" και μια "προσωπικότητα", και τα μέλη γνωρίζουν τι κάνουν τα άλλα μέλη

o πώς η κοινότητα εκφράζει τις ενέργειες και προτιμήσεις ενός μέλους, ή μιας ομάδας μελών;

### **12. Ιστορία (history)**

Η κοινότητα πρέπει να συντηρεί ένα αρχείο των γεγονότων, και να αντιδρά και να αλλάζει με βάση αυτά

- o οι κοινότητες πρέπει να "θυμούνται" τι έγινε στο παρελθόν (καθώς και να ξεχνούν μερικές φορές ...)
- o η γνώση της κοινότητας για ένα μέλος πρέπει να έχει κάποιους περιορισμούς, αλλά πρέπει να είναι διαθέσιμη σ' αυτό το μέλος
- o οι διαχειριστές πρέπει να μαθαίνουν από το παρελθόν, και να χρησιμοποιούν αυτή τη γνώση για το μέλλον

# **3. ΣΥΣΤΗΜΑΤΑ ΣΥΝΕΡΓΑΣΙΑΣ ΜΕ ΤΗΝ ΥΠΟΣΤΗΡΙΞΗ ΥΠΟΛΟΓΙΣΤΗ (CSCW)**

Από το 1985 έχουν αρχίσει μελέτες για το πώς μπορεί η επιστήμη της πληροφορικής να υποστηρίξει μια ομάδα ανθρώπων που μοιράζονται κοινούς τομείς πάνω σε μία συγκεκριμένη εργασία. Αρχικά οι πρώτες προσπάθειες αφορούσαν απλά τον αυτοματισμό γραφείου (office automation). Εφαρμογές που μπορούσαν να διευκολύνουν τους χρήστες δημιουργήθηκαν και έγιναν ευρέως εφαρμόσιμες (επεξεργαστές κειμένου, λογιστικά φύλλα κλπ). Στη συνέχεια, η έρευνα επικεντρώθηκε στην προσπάθεια υποστήριξης ομάδας ανθρώπων με τέτοια εργαλεία.

Το πεδίο των εφαρμογών, που αποκτά ολοένα και μεγαλύτερη σημασία στο χώρο της οργάνωσης γραφείου, είναι η τα Συστήματα Συνεργασίας με την Υποστήριξη Υπολογιστή (Computer Supported Cooperative Work-CSCW).

Τα συνεργατικά περιβάλλοντα εργασίας είναι δικτυακά διαδραστικά περιβάλλοντα που υποστηρίζουν ομάδες εργαζομένων, οι οποίοι δουλεύουν πάνω σε ένα συγκεκριμένο αντικείμενο(project), παρέχοντας σε αυτούς πρόσβαση μια κοινή διεπαφή (user interface) για τη διευκόλυνση της συνεργασίας.

Κατά έναν ορισμό "CSCW είναι ένας γενικός όρος που συνδυάζει τη μελέτη του τρόπου με τον οποίο οι άνθρωποι συνεργάζονται με τη δικτυακή τεχνολογία και τις σχετιζόμενες hardware και software υπηρεσίες και τεχνικές".

Στόχος του CSCW είναι να ανακαλύψει τρόπους χρήσης της τεχνολογίας για να προάγει την ομαδική εργασία μέσω υποστήριξης σε χρόνο και χώρο. Σημειώνεται ότι το ενδιαφέρον επικεντρώνεται στην κοινωνική αλληλεπίδραση των ανθρώπων και όχι στην τεχνολογία καθεαυτή.

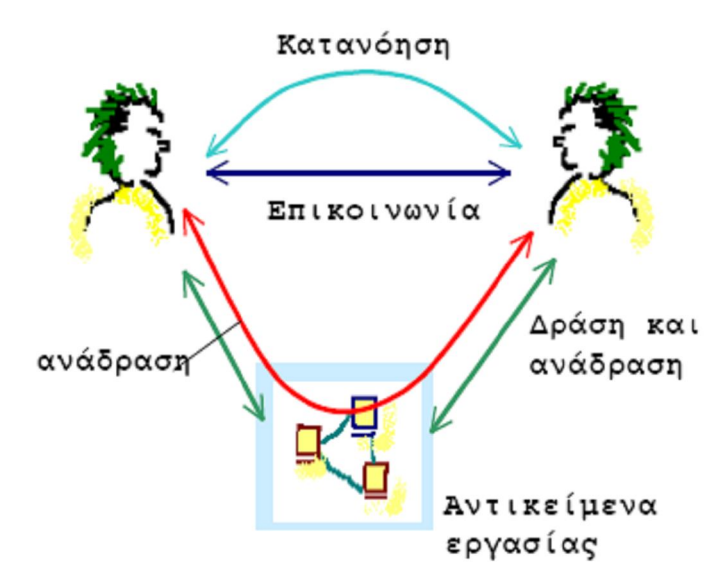

**Εικόνα 2: Συνεργατικό πλαίσιο**

## *3.1 Κατηγοριοποίηση CSCW*

Ο όρος συστήματα συνεργασίας με την υποστήριξη υπολογιστή, υπονοεί ότι έχουμε δύο ή περισσότερους συμμετέχοντες, οι οποίοι επικοινωνούν μεταξύ τους. Τα συστήματα που υποστηρίζουν αυτή τη λειτουργία ονομάζονται συστήματα επικοινωνίας μέσω υπολογιστή (Computer Mediated Communication- CMC) και είναι ένα σημαντικό στοιχείο των συστημάτων υποστήριξης συνεργασίας. Ωστόσο, από μόνη της η καλή επικοινωνία δεν είναι αρκετή. Οι συμμετέχοντες πρέπει να μπορούν να συνεργάζονται πάνω στη δουλειά τους. Η βελτίωση της επικοινωνίας είναι ένας παράγοντας που μπορεί να βοηθήσει.

Τα συστήματα CSCW μπορούν να κατηγοριοποιηθούν με διάφορους τρόπους. Ένας από αυτούς είναι βάσει του χώρου και του χρόνου που εκτελούν οι συμμετέχοντες τη συνεργατική εργασία. Τα στοιχεία αυτά συνοψίζονται σε ένα πίνακα χώρου/ χρόνου στην Εικόνα 3. Μια άλλη κατηγοριοποίηση μπορεί είναι βάση της λειτουργίας του συστήματος που υποστηρίζουν. Μία επιπλέον κατηγοριοποίηση είναι βάση της κύριας λειτουργίας που υποστηρίζουν: *επικοινωνία με τη μεσολάβηση υπολογιστή*υποστήριξη της άμεσης επικοινωνίας μεταξύ των συμμετεχόντων και *συστήματα συναντήσεων και λήψης αποφάσεων*- επίτευξη κοινής κατανόησης μεταξύ των συμμετεχόντων.

Σε αυτή την εργασία υιοθετούμε την τελευταία κατηγοριοποίηση, αφού και η εφαρμογή Virtual Design Studio, είναι μια εφαρμογή που βασίζεται στην επικοινωνία με τη μεσολάβηση του υπολογιστή.

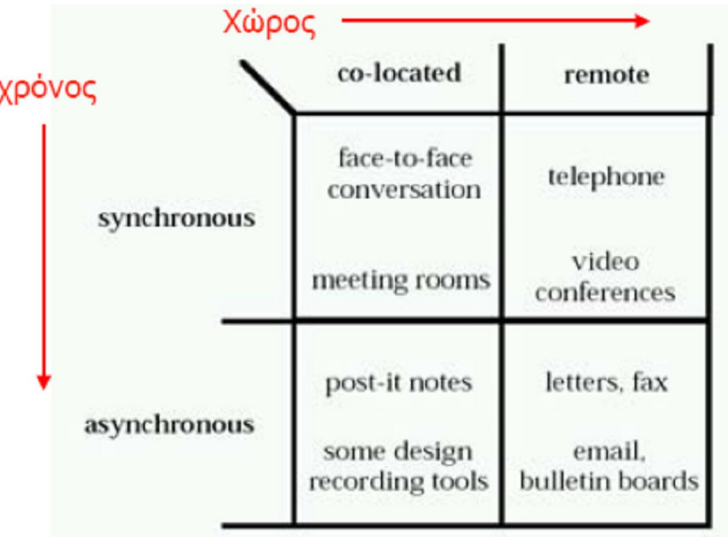

#### **Εικόνα 3: Πίνακας χώρου/ χρόνου**

Στην κατηγορία της επικοινωνίας μέσω υπολογιστή ανήκει το ηλεκτρονικό ταχυδρομείο και οι πίνακες ανακοινώσεων. Αυτά είναι συστήματα βασισμένα σε κείμενο και ανήκουν στην πλευρά της ασύγχρονης επικοινωνίας από απόσταση. Από την πλευρά της σύγχρονης επικοινωνίας υπάρχουν τα συστήματα δομημένων μηνυμάτων(chat) και τα διάφορα συστήματα βασισμένα σε video (video conference κτλ). Σε αυτή την κατηγορία ανήκουν και τα εικονικά περιβάλλοντα εργασίας, τα οποία έχουν αναπτυχθεί τα τελευταία χρόνια.

Στα συστήματα υποστήριξης συσκέψεων και λήψης αποφάσεων, οι συμμετέχοντες πρέπει να καταλήξουν σε κοινά αποδεκτή κατανόηση της εργασίας καθώς και να παράγουν ιδέες. Σε αυτή την κατηγορία υπάγονται τρεις τύποι συστημάτων. Τα εργαλεία επιχειρηματολογίας, τα οποία καταγράφουν τα επιχειρήματα που χρησιμοποιούνται για να ληφθεί μια απόφαση. Οι χώροι συσκέψεων και τέλος οι διαμοιραζόμενες επιφάνειες σχεδίασης, που χρησιμοποιούνται για συσκέψεις οι οποίες απαιτούν εργαλεία σχεδίασης.

Ακόμα ένας τομέας στον οποίο επεκτείνονται συνεχώς τα συνεργατικά εργαλεία είναι ο τομέας της εκπαίδευσης.

## *3.2 Επισκόπηση συνεργατικών εργαλείων*

Σε αυτή την ενότητα θα παρουσιαστούν κάποια υπάρχοντα εργαλεία συνεργασίας. Τα παραδείγματα που ακολουθούν είναι τόσο από το εργασιακό περιβάλλον συνεργασίας όσο και από το εκπαιδευτικό.

3.2.1 Team space

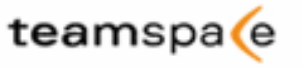

Το Teamspace, είναι ένα διαδυκτιακό σύστημα, το οποίο έχει σχεδιαστεί με σκοπό να συνδέσει σχεδιαστικές κοινότητες που αναγκάζονται να συνεργάζονται απομακρυσμένα, είτε λόγω της δομής των εταιρειών, είτε λόγω της γεωγραφικής απόστασης. Βοηθάει τις ομάδες συνεργασίας να αναπτύξουν δραστηριότητες κατά τρόπο αποδοτικό και αποτελεσματικό. Αυτό επιτυγχάνεται με την παροχή μιας προηγμένης υποδομής η οποία θα δώσει εκτενείς δυνατότητες επικοινωνίας, συντονισμού και συνεργασίας.

Μέσω της χρήσης του Teamspace, κάθε ομάδα εργασίας μπορεί να δημιουργήσει τη δική της κοινότητα και να παρέχει σε κάθε μέλος της ένα ευρύ φάσμα λειτουργιών.

Οι επιλογές επικοινωνίας και συνεργασίας που υποστηρίζει το Teamspace, είναι αρκετές. Μερικές από αυτές είναι το ημερολόγιοατζέντα, ο πίνακας ανακοινώσεων, ο διαμοιρασμός και η ανταλλαγή αρχείων. Για την καλύτερη επικοινωνία των μελών το Teamspace υποστηρίζει την ανταλλαγή μηνυμάτων (chat), τη συμμετοχή σε ομάδες συζητήσεων (forum) και την αποστολή μηνυμάτων σε κινητές συσκευές. Μία επιπλέον χρήσιμη λειτουργία είναι ο συγχρονισμός με το MSOutlook για την ανταλλαγή e-mail.

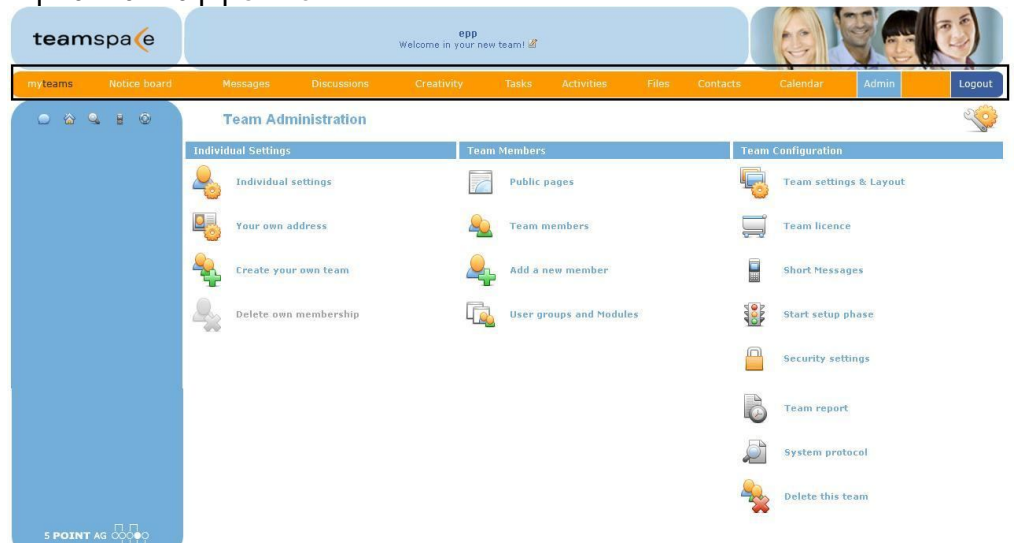

**Εικόνα 4: Οθόνη διαχείρισης του Teamspace**

Στην παραπάνω Εικόνα 4 παρουσιάζεται η κεντρική οθόνη διαχείρισης του Teamspace. Το πορτοκαλί μενού είναι οι επιλογές που παρέχονται στον χρήστη. Στην Εικόνα 5 που ακολουθεί παρουσιάζεται ενδεικτικά η λειτουργία διαχείρισης αρχείων, μέσω του προγράμματος.

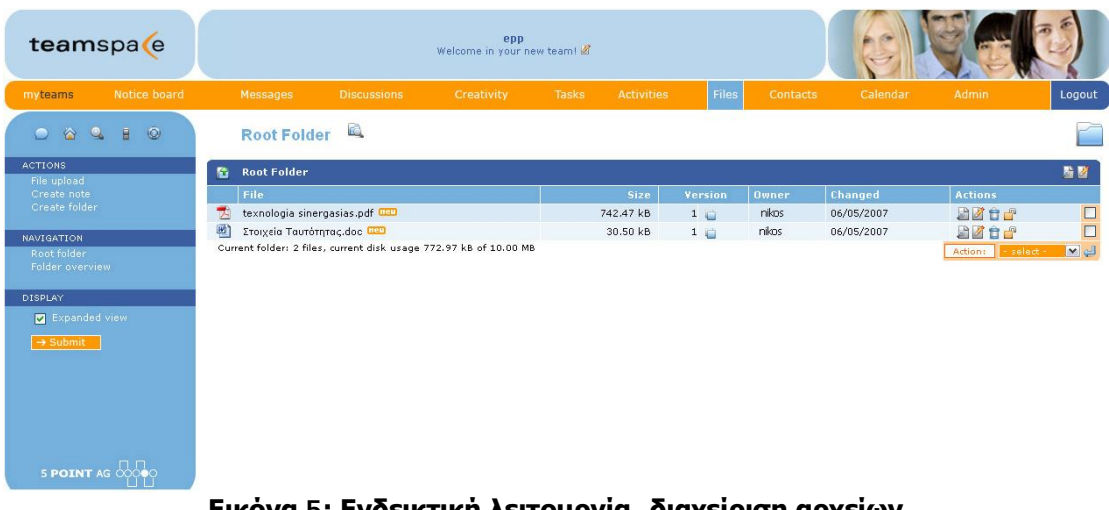

**Εικόνα 5: Ενδεικτική λειτουργία- διαχείριση αρχείων**

| teamspa e                                                                                                    |                 |                            |                            | epp<br>Welcome in your new team! |                                                 |                   |                   |              |                 |
|----------------------------------------------------------------------------------------------------|-----------------|----------------------------|----------------------------|----------------------------------|-------------------------------------------------|-------------------|-------------------|--------------|-----------------|
| Notice board<br>myteams                                                                                                    |                 | Messages                   | <b>Discussions</b>         | Creativity                       | Tasks                                           | <b>Activities</b> | Files<br>Contacts | Calendar     | Admin<br>Logout |
| $\bullet$<br>$\ddot{H}$<br>$\odot$<br>$\triangle$<br>$\bullet$                                                                        |                 | Calendar                   |                            |                                  |                                                 |                   |                   |              | $\frac{2}{23}$  |
| <b>ACTIONS</b><br>New appointment                                                                                                    |                 | $*$ MAY 2007 $*$           |                            |                                  |                                                 |                   |                   |              | 音音童記事           |
| Today<br>This week<br>This month<br>Availability                                                                                      |                 | Monday                     | Tuesday<br>30 <sub>1</sub> | 01                               | Wednesday                                       | 02                | Thursday<br>03    | Friday<br>04 | Set./Sun<br>05  |
| Import/Export<br>Configure                                                                                                    | 18              |                            |                            |                                  |                                                 |                   |                   |              | 06              |
| <b>REPORTS</b><br>Month view                                                                                                    |                 |                            |                            |                                  |                                                 |                   |                   |              |                 |
| List view<br>MAY 2007                                                                                                    |                 | Appointment <sup>her</sup> | 07                         | 08<br>Appointment                | - Appointment                                   | 09                | 10<br>Appointment | 11           | 12              |
| MTWTFSS<br>18 30 01 02 03 04 05 06<br>1907080910111213<br>2014151617181920<br>21 21 22 23 24 25 26 27                                 | 19              |                            |                            | Location:                        | Appointment<br>Appointment with the epp mebers. |                   |                   |              | 13              |
| 22 23 29 30 31 01 02 03<br>DISPLAY                                                                                                    |                 |                            | 14                         | Athens                           | Participants:                                   |                   |                   | 18           | 19              |
| Members and groups.<br>Guests<br>$\blacktriangle$<br>Members.<br>Team Leaders<br>出                                                    | $\overline{20}$ |                            |                            | $-$ all $-$                      |                                                 |                   |                   |              | 20 <sup>°</sup> |
| Color<br>$-$ All $-$<br>$\overline{\mathbf{v}}$<br>Category                                                                           |                 |                            | 21                         | 22                               |                                                 | 23                | 24                | 25           | 26              |
| $-$ All $  \mathbf{v} $<br>$\overline{\mathbf{v}}$<br>May<br>2007<br>reserved dates                                                   | 21              |                            |                            |                                  |                                                 |                   |                   |              | 27              |
| $\rightarrow$ Submit                                                                                                    |                 |                            | 28                         | 29                               |                                                 | 30                | 31                | 01           | 02 <sub>2</sub> |
|                                                                                                    | 22              |                            |                            |                                  |                                                 |                   |                   |              | 03              |
| http://www.teamspace.com/cgi-bin/ts_calendar.pl?TSID=3254818LoginID=4x3411785760258Display=Q5200705088DetaiID=50000052079281178576194 |                 |                            |                            |                                  |                                                 |                   |                   |              |                 |

**Εικόνα 6: Ενδεικτική λειτουργία- Κοινό ημερολόγιο**

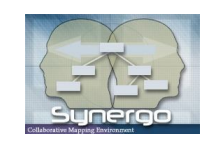

### 3.2.2 Synergo

Το SYNERGO Collaborative Mapping Environment είναι ένα πειραματικό πρωτότυπο λογισμικό που αναπτύχθηκε από την ομάδα Αλληλεπίδρασης Ανθρώπου – Υπολογιστή του Πανεπιστημίου Πατρών, το οποίο μπορεί να χρησιμοποιηθεί για να υποστηρίξει την συνεργατική επίλυση προβλημάτων και την ανάλυση και διερεύνηση της συνεργατικής δραστηριότητας.

Η κύρια χρήση του SYNERGO είναι η ανάπτυξη διαγραμματικών αναπαραστάσεων όπως Εννοιολογικών Χαρτών, διαγράμματα Οντοτήτων – Συσχετίσεων και Διαγραμμάτων Ροής. Το SYNERGO δίνει έμφαση στην σύγχρονη και από κοινού εργασία συνεργατών εξ αποστάσεως, καθώς οι χρήστες μπορούν από κοινού να δημιουργήσουν διαγραμματικές αναπαραστάσεις σε διαμερισμένο χώρο εργασίας. Οι χρήστες μπορούν να επικοινωνήσουν μεταξύ τους μέσου ανταλλαγής μηνυμάτων κειμένου (chat). Τέλος, μία σημαντική λειτουργία του συστήματος είναι η εκ των υστέρων αναπαραγωγή της

συνεργασίας και ανάλυσής της για διαγνωστικούς και ερευνητικούς σκοπούς.

Οι τελικοί χρήστες του SYNERGO είναι φοιτητές ανώτατης εκπαίδευσης και οι εργαζόμενοι στην περιοχή της γνώσης που χρησιμοποιούν τέτοιες αναπαραστάσεις σε μαθήματα σχεδιασμού και μηχανικής.

Λόγω της εκπαιδευτικής, κυρίως, χρήσης του εργαλείου κατά την εισαγωγή σε αυτό, διαχωρίζει τους χρήστες σε μαθητές και καθηγητές.

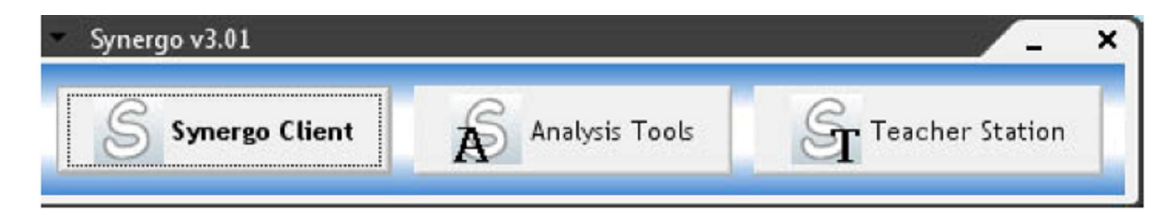

**Εικόνα 7: Εισαγωγή στο σύστημα**

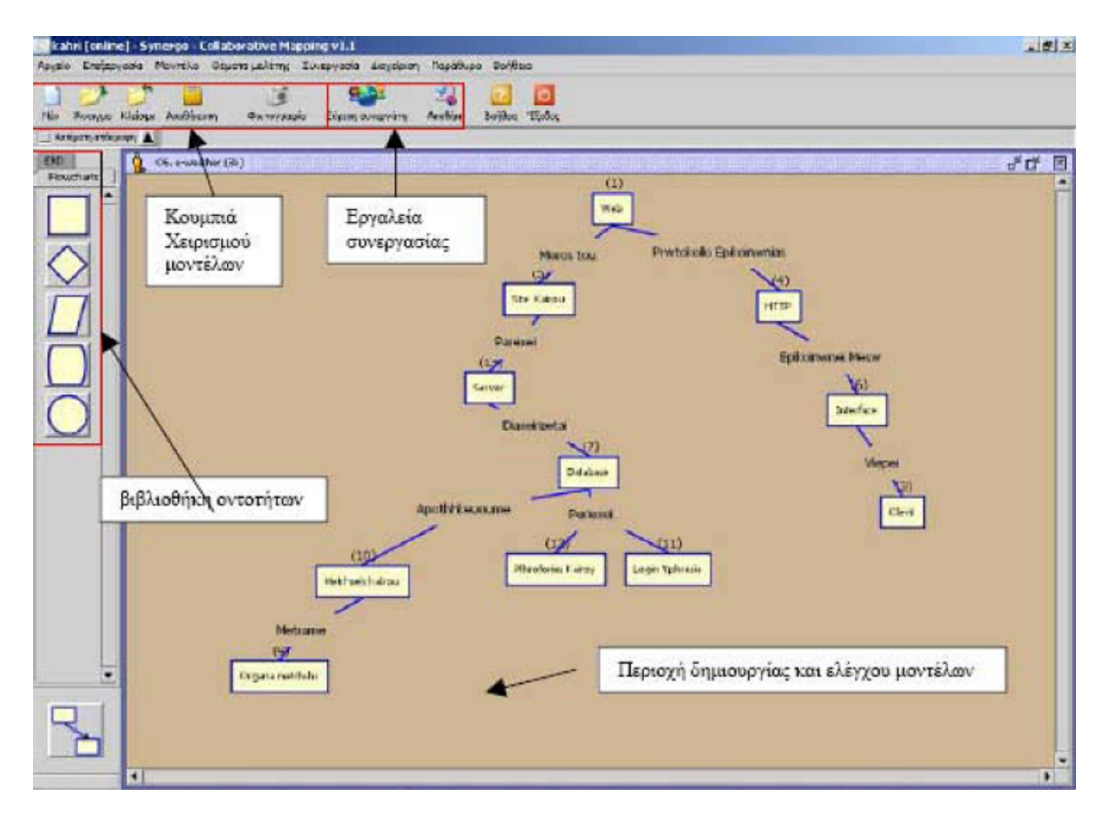

**Εικόνα 8: Βασική οθόνη του συστήματος**

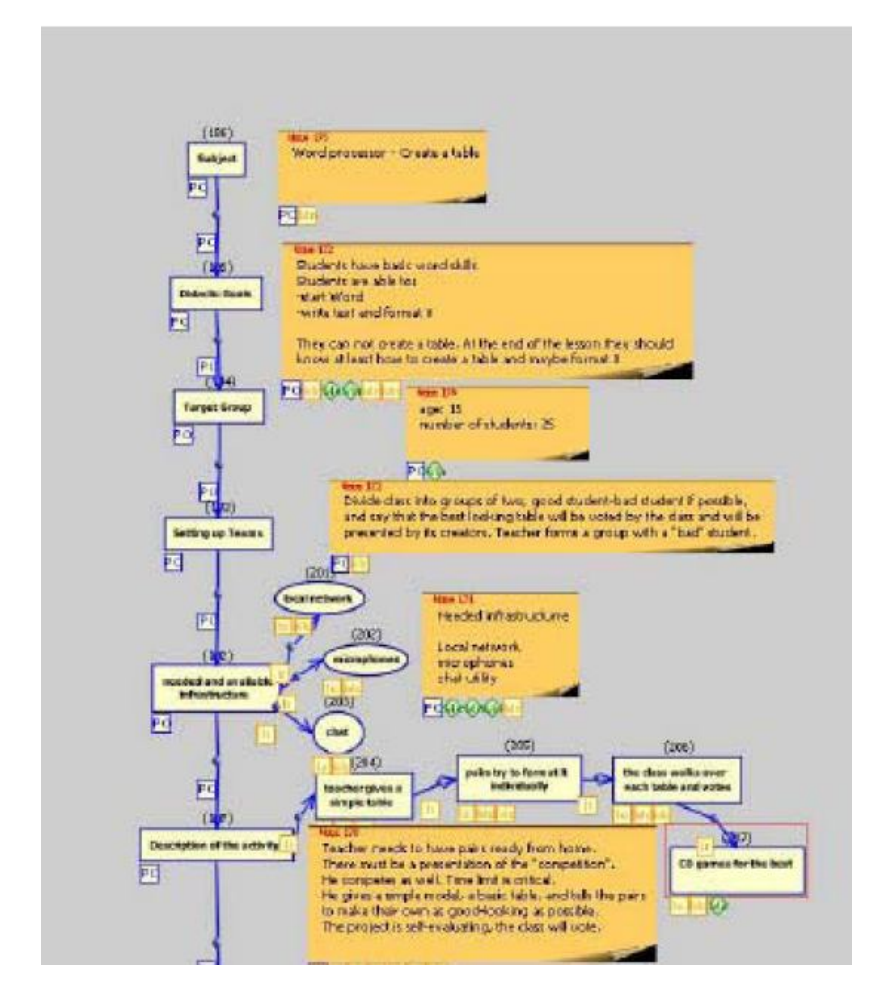

**Εικόνα 9: Αποτέλεσμα συνεργασίας-δραστηριότητα κατασκευής πινάκων στο MSWord**

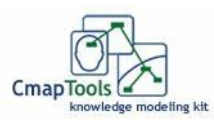

### 3.2.3 Cmap

Το πρόγραμμα Cmap παρέχει στους χρήστες την online δυνατότητα να κατασκευάσουν, να μοιραστούν και να αξιολογήσουν μοντέλα γνώσης που αναπαρίστανται ως εννοιολογικοί χάρτες (concept maps). Ο χρήστης έχει τη δυνατότητα να κατασκευάσει τοπικά, στον υπολογιστή του, οποιοδήποτε εννοιολογικό χάρτη και μέσω του server του προγράμματος (CmapServer) να τον δημοσιεύσει στο διαδύκτιο. Με αυτό τον τρόπο μπορεί να συνδέσει τον χάρτη του με κάποιον ήδη υπάρχοντα στον server, καθώς και να συνδέσει πάνω στον ίδιο το χάρτη σχετικές ιστοσελίδες. Το πρόγραμμα δίνει την επιλογή εξαγωγής ενός χάρτη σε μορφή html σελίδας. Τέλος έχει τη δυνατότητα να επεξεργαστεί, ακόμα και να κατασκευάσει από κοινού εννοιολογικούς χάρτες, με κάποιο συνεργάτη.

Για τη διευκόλυνση της συνεργασίας το Cmap, υποστηρίζει την αποστολή μηνυμάτων κειμένου (chat), μεταξύ των χρηστών. Επίσης, οι χρήστες μπορούν να καταγράψουν τα σχόλια τους, επάνω στον ίδιο το χάρτη με τη χρήση σημειώσεων (annotations). Για το διαχωρισμό των χρηστών που συνεργάζονται επάνω στον ίδιο χάρτη, χρησιμοποιούνται διαφορετικά χρώματα καταγραφής.

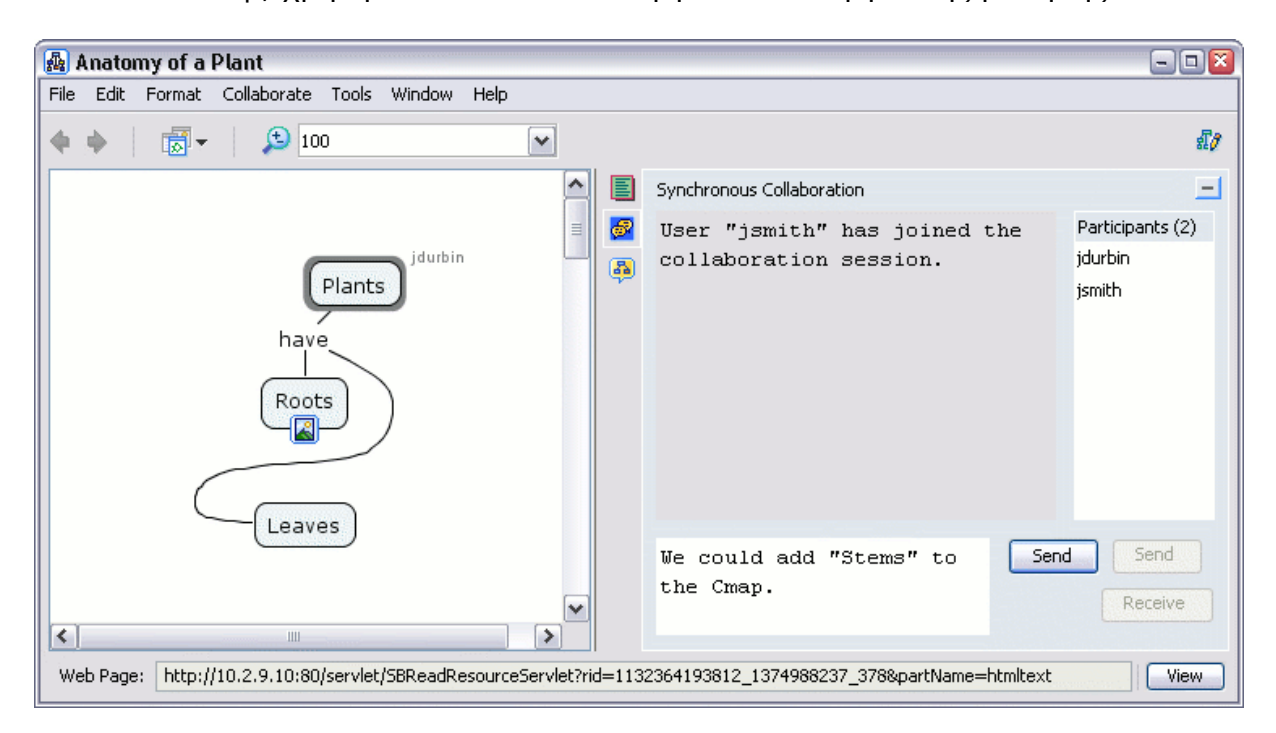

Το Cmap, χρησιμοποιείται και σαν εργαλείο συνεργατικής μάθησης.

**Εικόνα 10: Παράδειγμα συνεργασίας με χρήση του Cmap**

# **4. ΣΧΕΔΙΑΣΗ ΥΛΟΠΟΙΗΣΗ ΚΑΙ ΕΠΙΔΕΙΞΗ ΤΗΣ ΕΦΑΡΜΟΓΗΣ VIRTUAL DESIGN STUDIO**

Ο στόχος της σχεδίασης ενός συνεργατικού εργαλείου, είναι η ανάπτυξη μιας τελικής διεπαφής η οποία να προσφέρει στους χρήστες ένα περιβάλλον συνεργασίας που να δίνει την αίσθηση του κοινού χώρου εργασίας. Ότι δηλαδή βρίσκονται στον ίδιο χώρο κι εκτελούν από κοινού τα καθήκοντά τους προκειμένου να υλοποιήσουν το στόχο τους. Παρακάτω θα εξεταστούν τα είδη των χρηστών που θα μπορούσαν να χρησιμοποιήσουν ένα τέτοιο σύστημα καθώς και σχεδίαση του ίδιου του συστήματος βάσει συγκεκριμένων απαιτήσεων και την επαλήθευσή τους με τη χρήση σεναρίων.

## *4.1 Προσδιορισμός του περιβάλλοντος χρήσης και αναγνώριση των οντοτήτων της εφαρμογής*

Για να επιτευχθεί ο παραπάνω στόχος είναι αναγκαίο να γίνει σωστά η μεταφορά του χώρου εργασίας των χρηστών στο περιβάλλον εργασίας που θα υλοποιήσουμε. Έννοιες όπως ευχρηστία, κατηγορίες χρηστών, σκοποί και στόχοι των χρηστών αλλά και διεργασίες που αυτοί καλούνται να εκτελέσουν μελετήθηκαν αξιοποιώντας το θεωρητικό υπόβαθρο του Ανθρωποκεντρικού σχεδιασμού και του Σχεδιασμού Βάσει Σεναρίων. Ένα ηλεκτρονικό συνεργατικό περιβάλλον εργασίας δε θα πρέπει να διαφέρει από ένα φυσικό περιβάλλον όπως αυτό του γραφείου μιας εταιρίας. Το πλεονέκτημα στη συγκεκριμένη περίπτωση είναι ότι στο ηλεκτρονικό περιβάλλον οι χρήστες μπορούν να συνεργάζονται απομακρυσμένα κάνοντας τις ίδιες εργασίες σαν να ήταν στο φυσικό χώρο της εταιρίας. Προσπαθήσαμε να αποδώσουμε τη μεταφορά του γραφείου, με την έννοια του χώρου εργασίας, σε μία ιστοσελίδα. Με την έννοια που όλοι γνωρίζουμε, ένα γραφείο υποστηρίζει έννοιες όπως υπάλληλοι-συνάδελφοι, κεντρικό fileserver για τα αρχεία και το ιστορικό της εταιρίας, ηλεκτρονικό υπολογιστή για κάθε εργαζόμενο, εσωτερική επικοινωνία μέσω τηλεφωνικού κέντρου κα. Η Εικόνα 11 παρουσιάζει ένα φυσικό χώρο εργασίας στη σύγχρονη μορφή του, ενώ η Εικόνα 12 επιχειρεί να συνοψίσει τις οντότητες που απαιτούνται να αποδοθούν μέσω των διαδραστικών μεταφορών της ιστοσελίδας.

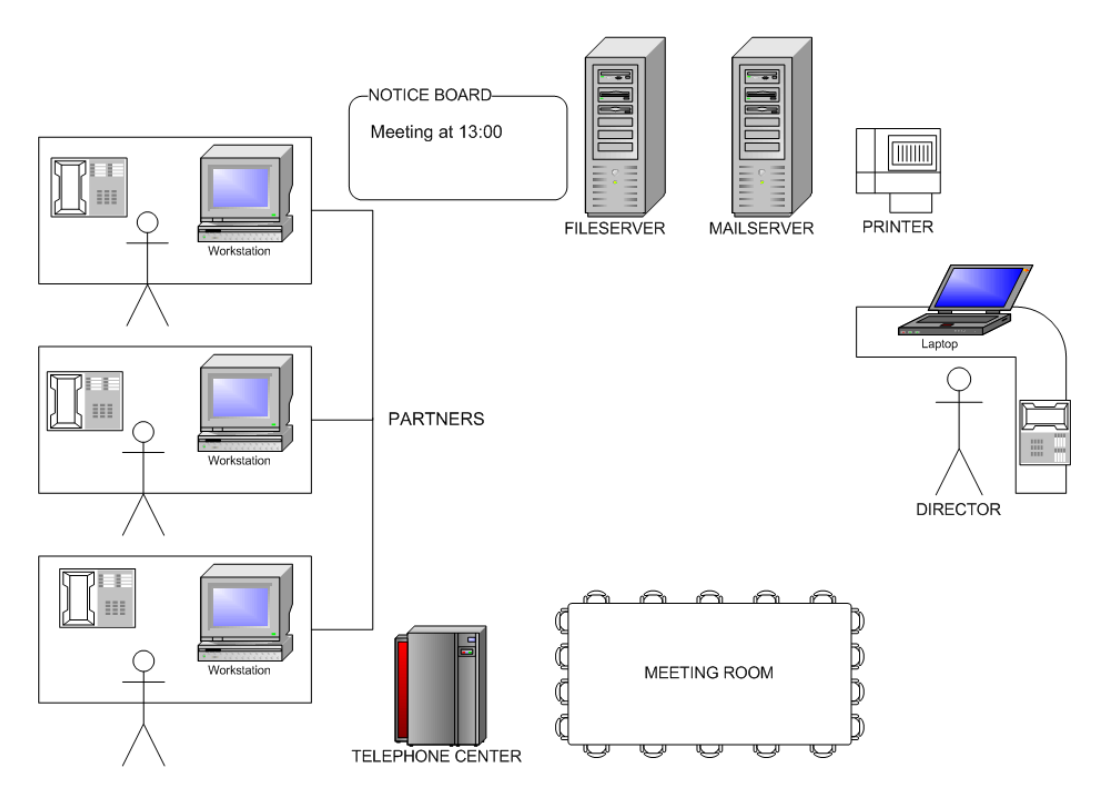

**Εικόνα 11:Ο φυσικός χώρος εργασίας (Ανάλυση)**

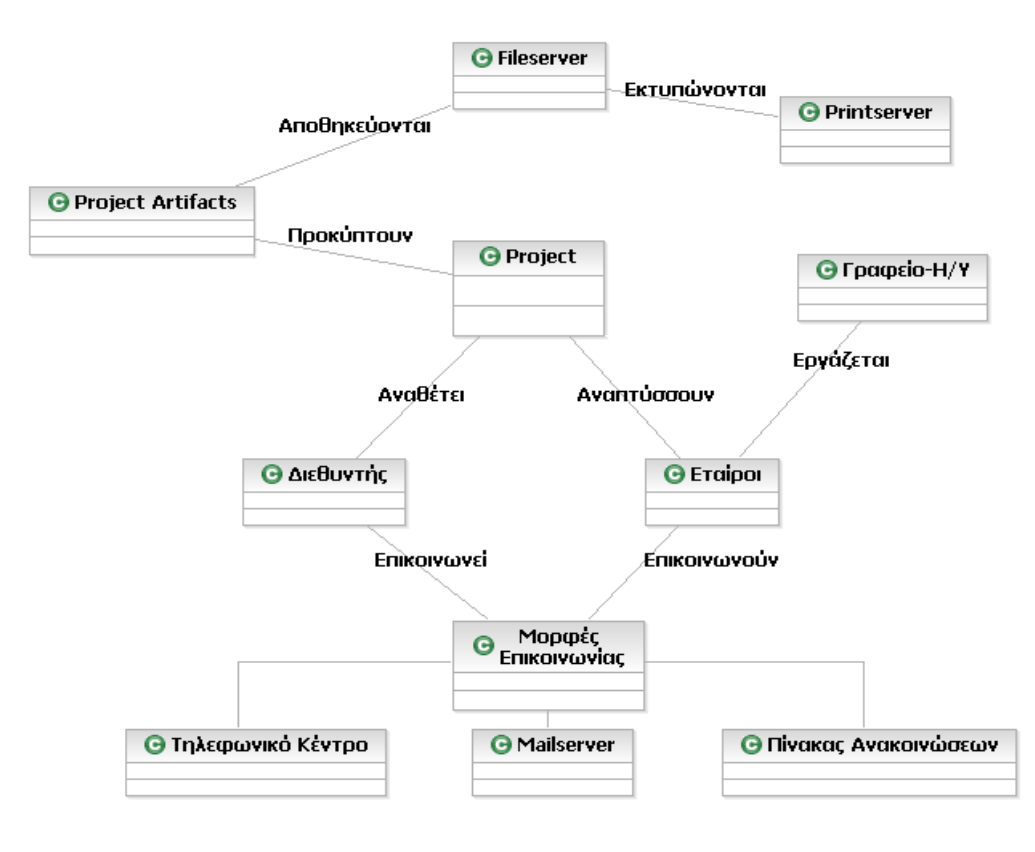

**Εικόνα 12:Μοντέλο Οντοτήτων Χώρου Εργασίας (Σχεδίαση)**

Μετά την ανάλυση και τη σχεδίαση του συστήματος με βάση τις παραπάνω εικόνες, πραγματοποιήθηκε η απόδοση της μεταφοράς μέσω υπολογιστή με την αντιστοιχία που παρουσιάζεται επιγραμματικά στην Εικόνα 13.

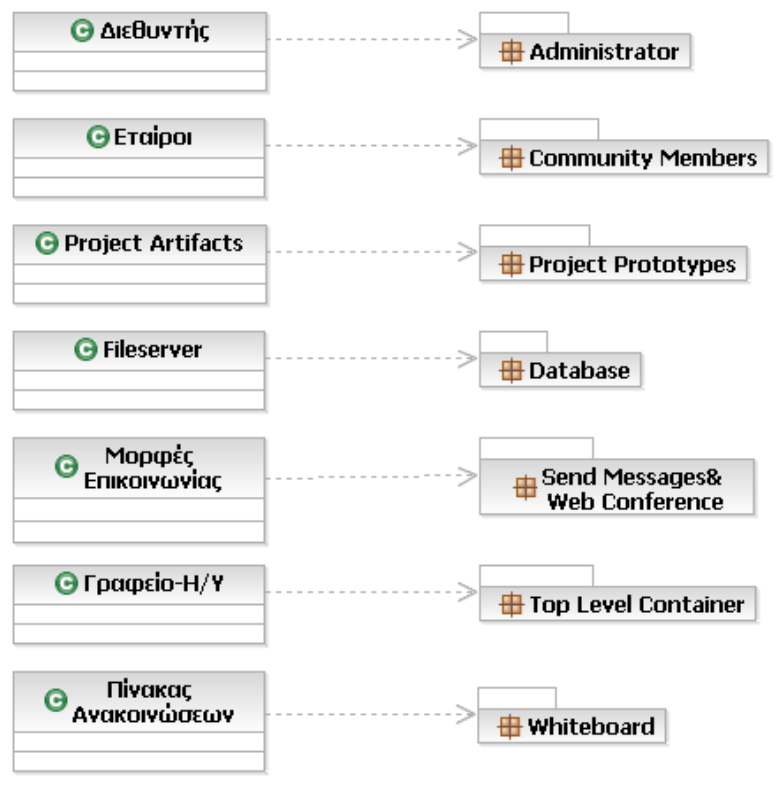

**Εικόνα 13:Απόδοση διεπαφής στον Η/Υ**

## *4.2 Καθήκοντα και Περιπτώσεις χρήσης*

Καθώς λοιπόν ο χρήστης-μέλος μιας κοινότητας, συνδεθεί στο σύστημα και ξεκινήσει τη χρήση της εφαρμογής, έχει στη διάθεσή του μία σειρά από ενέργειες τις οποίες μπορεί να επιλέξει. Σε πρώτη φάση μπορεί απλά να παρακολουθήσει την πορεία ενός έργου, να πάρει πληροφορίες για το ίδιο το έργο ή την κοινότητα που το αναπτύσσει. Το σημαντικό όμως, είναι ότι μπορεί να αποκτήσει και ενεργό ρόλο στην εξέλιξη του έργου επιλέγοντας ενέργειες σαν τις ακόλουθες:

- Να θέσει προβληματισμούς για συγκεκριμένα ζητήματα
- Να δώσει λύσεις σε ζητήματα που έχουν θέσει τα υπόλοιπα μέλη
- Να προτείνει λύσεις για το έργο με τη μορφή αρχείων (έγγραφο, σχέδιο, πρωτότυπο κα) και ταυτόχρονα να τις κοινοποιήσει στα υπόλοιπα μέλη
- Να επικοινωνήσει με τα υπόλοιπα μέλη της κοινότητας με την ανταλλαγή μηνυμάτων ή μέσω τηλεδιάσκεψης
- Να ανατρέξει στο ιστορικό των αρχείων του έργου και να δει πως αυτά προέκυψαν, αξιοποιώντας την αποθηκευμένη πληροφορία

Όλα τα παραπάνω, συνθέτουν την έννοια της συνεργασίας και της εκτέλεσης καθηκόντων, έτσι ώστε να υλοποιηθεί το έργο που έχει αναλάβει η κοινότητα. Θα μπορούσαμε διαγραμματικά να περιγράψουμε τα καθήκοντα αυτά του χρήστη στην Εικόνα 14.

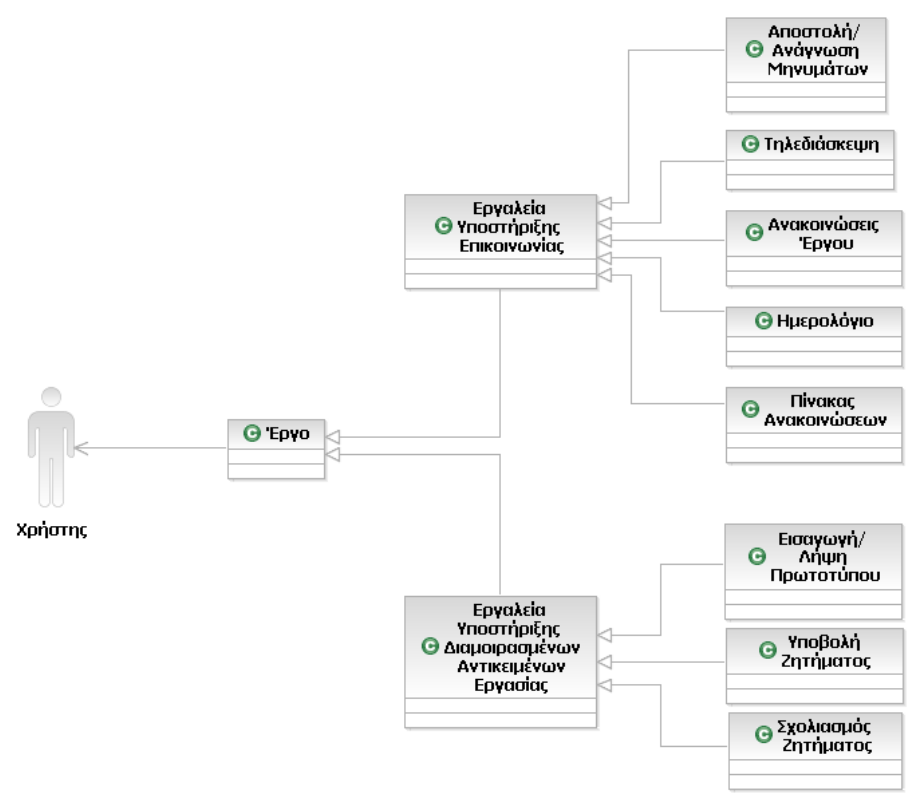

**Εικόνα 14:Καθήκοντα χρήστη**

Εκτός από τον απλό χρήστη-μέλος μιας κοινότητας, ένας άλλος χαρακτήρας που έχει ενεργό ρόλο στη πορεία εξέλιξης ενός έργου αλλά και στη διαχείριση του συστήματος, είναι και ο διαχειριστής (Administrator). Ο διαχειριστής εκτός από τις επιλογές του απλού χρήστη, πρέπει να έχει στη διάθεσή του και όλα εκείνα τα εργαλεία που θα τον βοηθήσουν να θέσει την κοινότητα κάτω από ένα αποδεκτό κανάλι συνεργασίας. Σχηματικά, η Εικόνα 15 επιχειρεί να συνοψίσει τα καθήκοντα του διαχειριστή σε μορφή διαγράμματος.

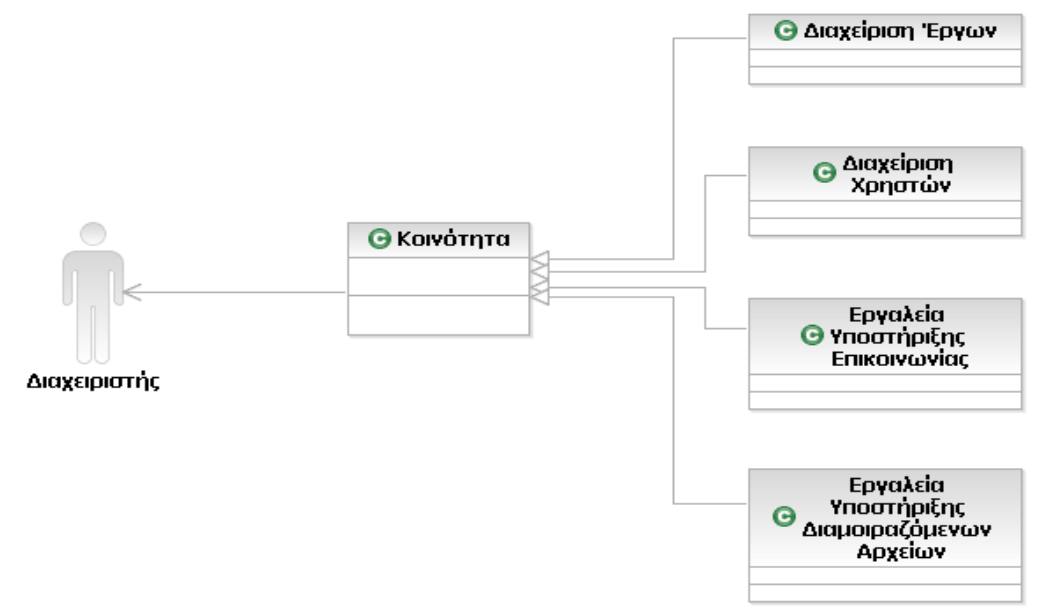

**Εικόνα 15: Καθήκοντα διαχειριστή**

## 4.2.1 Σενάρια με Διάγραμμα περιπτώσεων χρήσης

Μέχρι τώρα ολοκληρώθηκε η φάση της ανάλυσης της μεταφοράς του φυσικού χώρου συνεργασίας στον ηλεκτρονικό υπολογιστή. Μελετήθηκαν τα καθήκοντα χρήσης από την πλευρά του απλού χρήστη αλλά και από αυτήν του διαχειριστή. Περιγράφησαν οι δυνατότητες επιλογής των χρηστών και τέλος αναγνωρίστηκαν οι οντότητες του συστήματος. Το επόμενο βήμα είναι η φάση της σχεδίασης. Η μετάβαση από τη φάση της ανάλυσης στη φάση της σχεδίασης περιγράφεται στην Εικόνα 16.

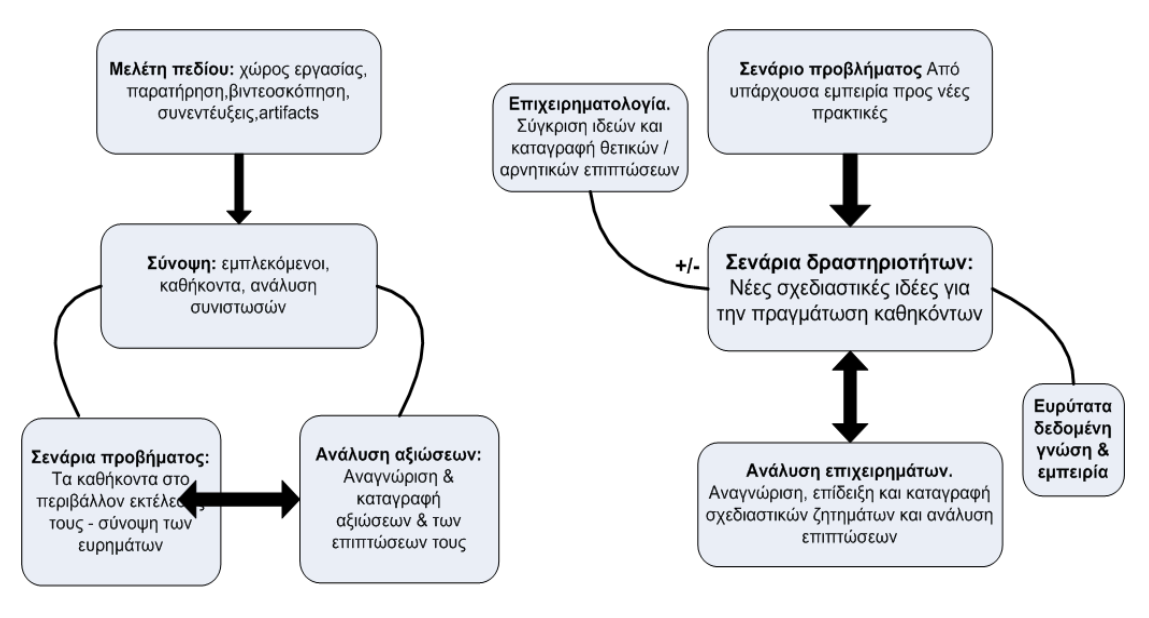

Η φάση της ανάλυσης

Η φάση της σχεδίασης

#### **Εικόνα 16: από την ανάλυση στη σχεδίαση**

Η φάση της σχεδίασης αποτελεί τη δημιουργική φάση στην εκτέλεση του έργου μελετούμε. Η φάση χαρακτηρίζεται από την ανάπτυξη διαφόρων τύπων σεναρίων, όπως σενάρια δραστηριοτήτων (activity scenarios) και σενάρια αλληλεπίδρασης (interaction scenarios), που διευκολύνουν στην έμπνευση λύσεων, το σχεδιασμό και την επίδειξή τους. Τα σενάρια αφού καταγραφούν και αναλυθούν, παίρνουν τη μορφή διαγραμμάτων για να μπορέσουμε να παραστήσουμε οπτικά το σύστημα που θέλουμε να κατασκευάσουμε και να το κατανοήσουμε έτσι καλύτερα. Για να πραγματοποιηθεί αυτό, απαραίτητη είναι η χρήση μιας γλώσσας ενοποιημένου σχεδιασμού σαν αυτή της δημοφιλούς **UML (unified modeling language)**. Η UML στο στοχεύει στο σχεδιασμό αντικειμενοστραφών συστημάτων. Το σχέδιο είναι μία απλοποιημένη παράσταση της πραγματικότητας. Σχεδιάζουμε για να μπορέσουμε να καταλάβουμε το σύστημα που αναπτύσσουμε. Έτσι δημιουργώντας ένα σχέδιο επιτυγχάνουμε τέσσερεις στόχους:

1. Παριστάνουμε οπτικά το σύστημα που έχουμε ή θέλουμε να κατασκευάσουμε

2. Προσδιορίζουμε τη δομή και τη συμπεριφορά του συστήματος

3. Δημιουργούì ε ένα πρότυπο για να βασίσουμε την κατασκευή του συστήματος

4. Τεκµηριώνουµε τις αποφάσεις που λάβαμε.

Τα τρία βασικά στοιχεία που περιλαμβάνει η UML και βοηθούν στη σχεδίαση ενός συστήματος είναι οι Οντότητες, οι Σχέσεις και τα ∆ιαγράµì ατα. Οι στόχοι του σχεδιασμού με τη χρήση της συγκεκριμένης γλώσσας είναι δύο:

1. H μοντελοποίηση συστημάτων με βάση τις αρχές των αντικειμενοστραφών μοντέλων

2. Η δημιουργία μιας μοντελοποιημένης γλώσσας που μπορεί να χρησιμοποιηθεί τόσο από τον άνθρωπο όσο κι από τις μηχανές

Ένα Διάγραμμα περίπτωσης χρήσης της UML αποτελεί μια εναλλακτική πρόταση απόδοσης γενικών σεναρίων. Μία περίπτωση χρήσης (use case) είναι ένα στοιχείο μοντέλου που αναπαριστά μία συνεπή μονάδα λειτουργικότητας η οποία παρέχεται από το σύστημα. Η λειτουργικότητα αυτή αξιοποιείται από εξωτερικούς χρήστες, οι οποίοι ονομάζονται χειριστές (actors). Επομένως, ο σκοπός ενός διαγράμματος περιπτώσεων χρήσης είναι να καταγράψει τις λειτουργικές απαιτήσεις ενός συστήματος εστιάζοντας στο ποιος χειριστής χρησιμοποιεί το σύστημα και τι ακριβώς κάνει με το σύστημα. Στην Εικόνα 17 παρουσιάζεται ένα διάγραμμα περιπτώσεων χρήσης στο οποίο φαίνονται οι οντότητες του συστήματος που μελετάμε και τα καθήκοντα χρήσης των χαρακτήρων που αναλύσαμε παραπάνω.

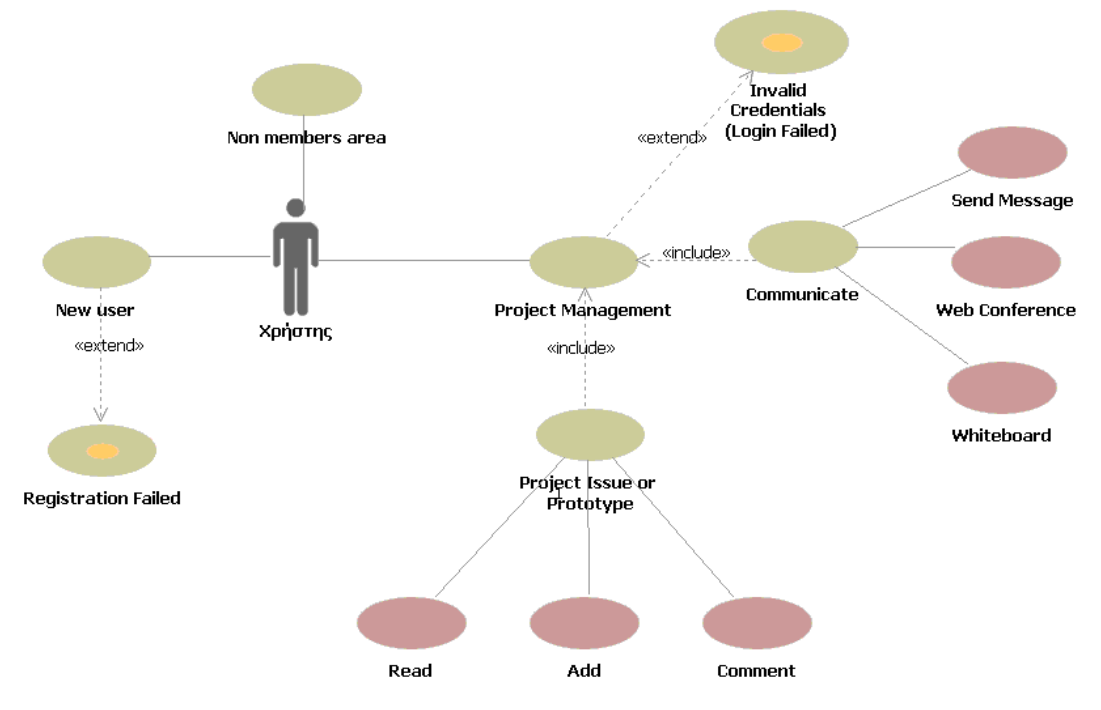

**Εικόνα 17: Διάγραμμα περιπτώσεων χρήσης**

## 4.3.1 Καταγραφή σεναρίων

Στον πίνακα που ακολουθεί περιγράφονται αναλυτικά τα σενάρια χρήσης του συστήματος, χωρισμένα σε κατηγορίες ανάλογα με τις απαιτήσεις κάθε χρήστη.

### 1. ΜΗ ΕΓΓΕΓΡΑΜΜΕΝΟΣ ΧΡΗΣΤΗΣ

1.1 Δυνατότητα εγγραφής στο σύστημα

Κάθε χρήστης εφόσον πάρει έγκριση από το διαχειριστή ενός project (approval code) μπορεί να συμπληρώνει τη φόρμα νέου χρήστη και να γίνεται έτσι μέλος μιας κοινότητας.

### 1.2 Δυνατότητα βασικής πλοήγησης στο σύστημα

Υπάρχει ειδικό μενού για τους επισκέπτες όπου μπορεί ο καθένας να πάρει πληροφορίες για το τί ακριβώς κάνει το σύστημα, να ενημερωθεί για project που έχουν ήδη αναπτυχθεί μέσω του συστήματος και να επικοινωνήσει με το διαχειριστή του συστήματος για οποιαδήποτε πληροφορία ή διευκρίνιση.

2. ΕΓΓΕΓΡΑΜΜΕΝΟΣ ΧΡΗΣΤΗΣ – ΜΕΛΟΣ ΜΙΑΣ ΚΟΙΝΟΤΗΤΑΣ

2.1 Εισαγωγή χρήστη στο σύστημα

Υπάρχει συγκεκριμένη φόρμα Login στην κεντρική οθόνη της εφαρμογής όπου ο χρήστης εισέρχεται στο σύστημα αφού συμπληρώσει το όνομα χρήστη και τον προσωπικό του κωδικό και επιλέξει το project στο οποίο είναι εγγεγραμμένος.

2.2 Δυνατότητα πλοήγησης σε όλες τις επιλογές του μενού

Ο χρήστης έχει το δικαίωμα να προηγηθεί μέσω του κεντρικού μενού σε όλες τις σελίδες της εφαρμογής.

2.3 Δυνατότητα επικοινωνίας με τα άλλα μέλη της κοινότητας

Ο χρήστης μπορεί να επικοινωνήσει με τα άλλα μέλη της κοινότητας με τη μορφή σύγχρονης επικοινωνίας όπως web conference και chatting.

Ο χρήστης μπορεί να επικοινωνήσει με τα άλλα μέλη της κοινότητας με τη μορφή ασύγχρονής επικοινωνίας όπως η αποστολή μηνυμάτων τύπου mail ή η εισαγωγή ανακοινώσεων στο Whiteboard.

2.4 Εισαγωγή και σχολιασμός ζητημάτων (issues)

Ο χρήστης μπορεί να θέσει ζητήματα υπό την έννοια των προτάσεων ή των προβληματισμών πάνω σε θέματα που αφορούν την πορεία του project, ή να προτείνει λύσεις και να σχολιάζει τα ζητήματα άλλων χρηστών.

2.5 Πρόσβαση στα αρχεία της βάσης δεδομένων

Ο χρήστης έχει πρόσβαση στα αποθηκευμένα αρχεία που δημιουργήθηκαν με την εξέλιξη του project αλλά μπορεί να εισάγει και ο ίδιος νέα αρχεία κειμένου, εικόνας, πρωτοτύπων κλπ, προκειμένου να δώσει λύση σε ζητήματα.

2.6 Πληροφορίες για την κοινότητα

Υπάρχει συγκεκριμένη επιλογή στο κεντρικό μενού πλοήγησης απ΄όπου ο χρήστης μπορεί να πάρει πληροφορίες για το project ή για τα υπόλοιπα μέλη της κοινότητας.

2.7 Έναρξη συζήτησης

Ο χρήστης μπορεί να μπορεί να ξεκινήσει μία συζήτηση πάνω σε θέματα που αφορούν την πορεία του project.

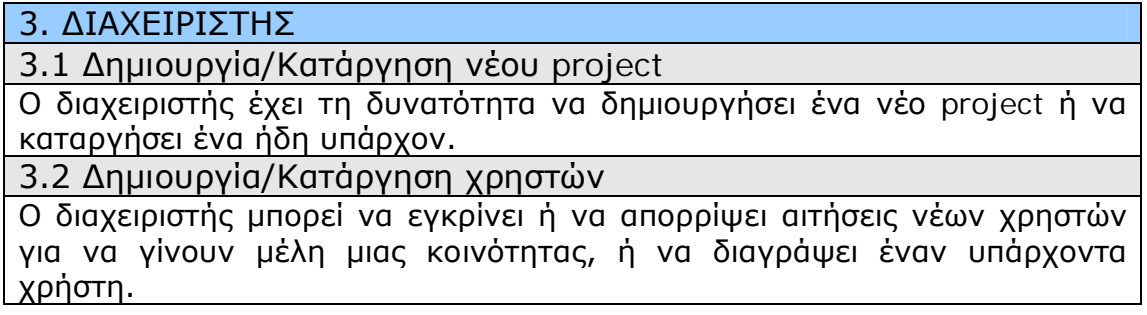

## 4.3.2 Σχεδίαση της διεπαφής με τη βοήθεια σκαριφημάτων

Για να μπορέσουμε να κωδικοποιήσουμε τα σενάρια και να τα αναπτύξουμε σε κάποια μορφή πρωτοτύπου μπορούμε να χρησιμοποιήσουμε την οπτική αναπαράσταση σε χαρτί, μια μέθοδο απλή και οικονομική από την οποία προκύπτουν τα σκαριφήματα. Ένα σκαρίφημα είναι ένα χαμηλής πιστότητας πρότυπο σχεδιασμένο στο χαρτί, το οποίο επιχειρεί να αποδώσει οπτικά τη μορφή της τελικής διεπαφής. Στις εικόνες που ακολουθούν παρουσιάζονται μερικά από τα σενάρια που καταγράφηκαν παραπάνω με τη χρήση σκαριφημάτων.

## **4.3.2.1 Εισαγωγή χρήστη στο σύστημα**

Στην Εικόνα 18 φαίνεται ο τρόπος που ο χρήστης συνδέεται στο σύστημα από τη φόρμα σύνδεσης της περιοχής μελών, στην κεντρική οθόνη της εφαρμογής.

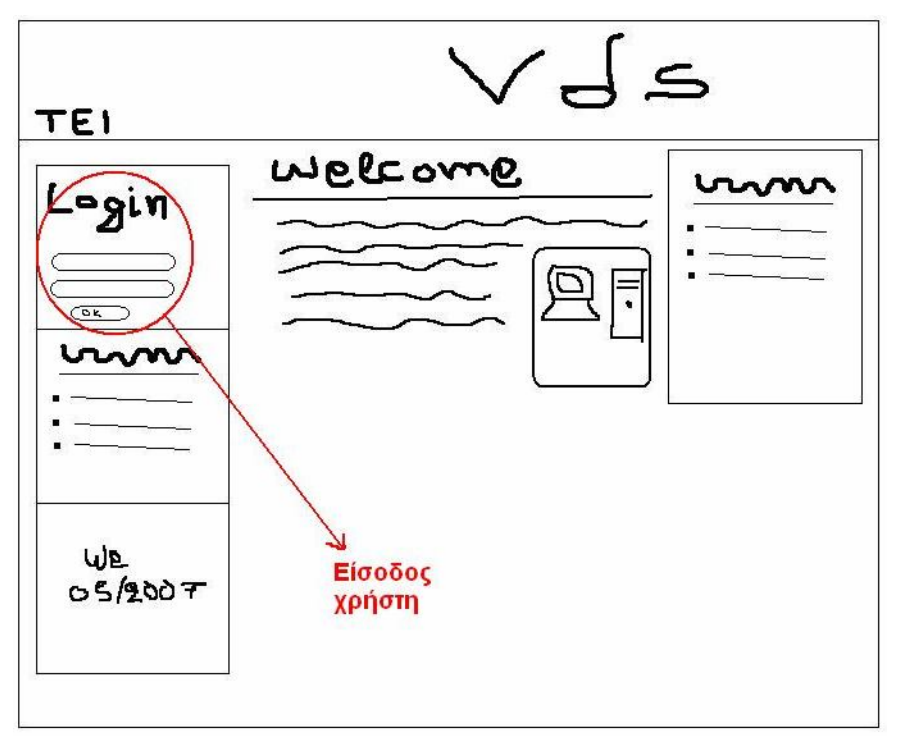

**Εικόνα 18: Είσοδος χρήστη**

## **4.3.2.2 Δυνατότητα εγγραφής στο σύστημα**

Ο χρήστης, επιλέγοντας το link "New User" της κεντρικής οθόνης της εφαρμογής οδηγείται σε μια φόρμα σαν αυτή της Εικόνα 19 όπου μπορεί να γίνει μέλος μιας κοινότητας συμπληρώνοντας τα προσωπικά του στοιχεία.

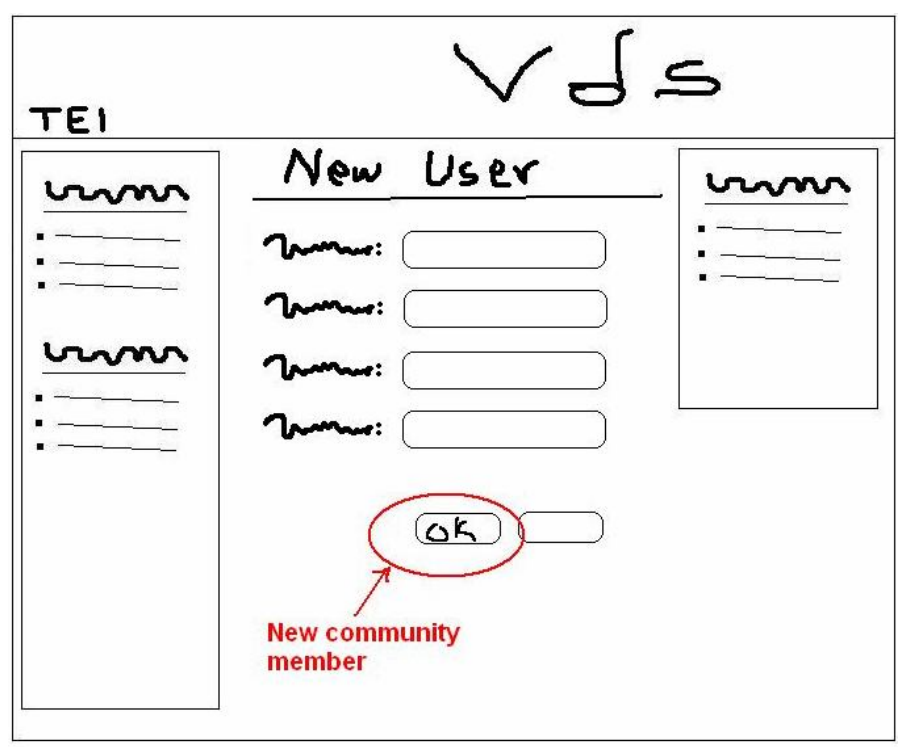

**Εικόνα 19: Εγγραφή νέου χρήστη**

### **4.3.2.3 Δυνατότητα επικοινωνίας με τα άλλα μέλη της κοινότητας**

Για να μπορέσει κάποιος χρήστης να επικοινωνήσει με τα υπόλοιπα μέλη της κοινότητας μπορεί μέσα από το κεντρικό μενού πλοήγησης να αποστείλει προσωπικό μήνυμα σε κάποιο συγκεκριμένο χρήστη (Εικόνα 20). Επίσης υπάρχει η δυνατότητα κοινής επικοινωνίας μέσω του ημερολογίου το οποίο είναι επίσης διαθέσιμο από το κεντρικό μενού. Στο ημερολόγιο ο χρήστης έχει τη δυνατότητα να κανονίσει κάποια συνάντηση ή γενικότερα ανακοινώσει συμβάντα τα οποία πρέπει να είναι γνωστά σε όλα τα μέλη της κοινότητας. Ένα παρόμοιο γεγονός περιγράφεται στην Εικόνα 21.

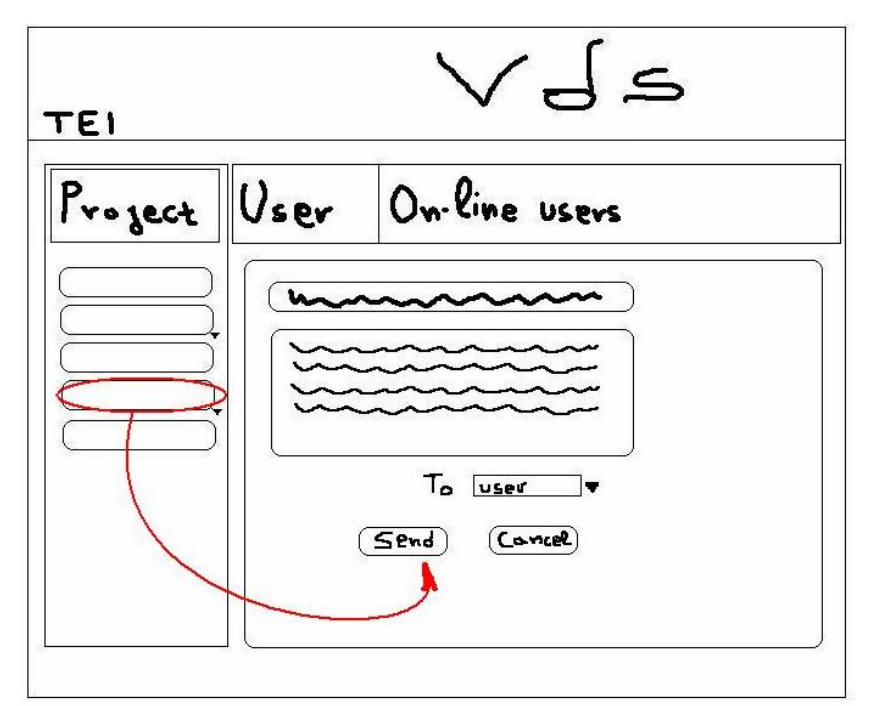

**Εικόνα 20:Αποστολή μηνύματος σε μέλος της κοινότητας**

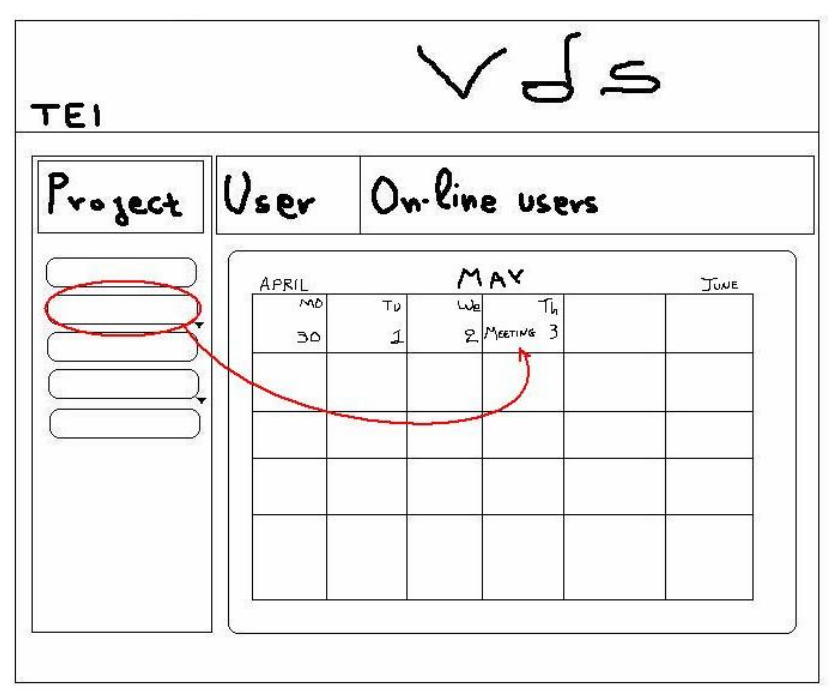

**Εικόνα 21:Εισαγωγή ραντεβού στο ημερολόγιο**

## **4.3.2.4 Εισαγωγή πρωτότυπου αρχείου στη βάση δεδομένων**

Από τα βασικά καθήκοντα των χρηστών της εφαρμογής είναι η χρήση διαμοιραζόμενων αρχείων τα οποία προκύπτουν κατά την εξέλιξη ενός έργου και αποτελούν στην ουσία την αποθηκευμένη πληροφορία που μπορεί να αντλήσει κάποιος στο μέλλον ώστε να ενημερωθεί για το πώς εξελίχθηκε ένα έργο. Η Εικόνα 22 περιγράφει ένα σενάριο κοινοποίησης ενός αρχείου στη βάση δεδομένων καθιστώντας το έτσι προσβάσιμο από όλα τα μέλη της κοινότητας.

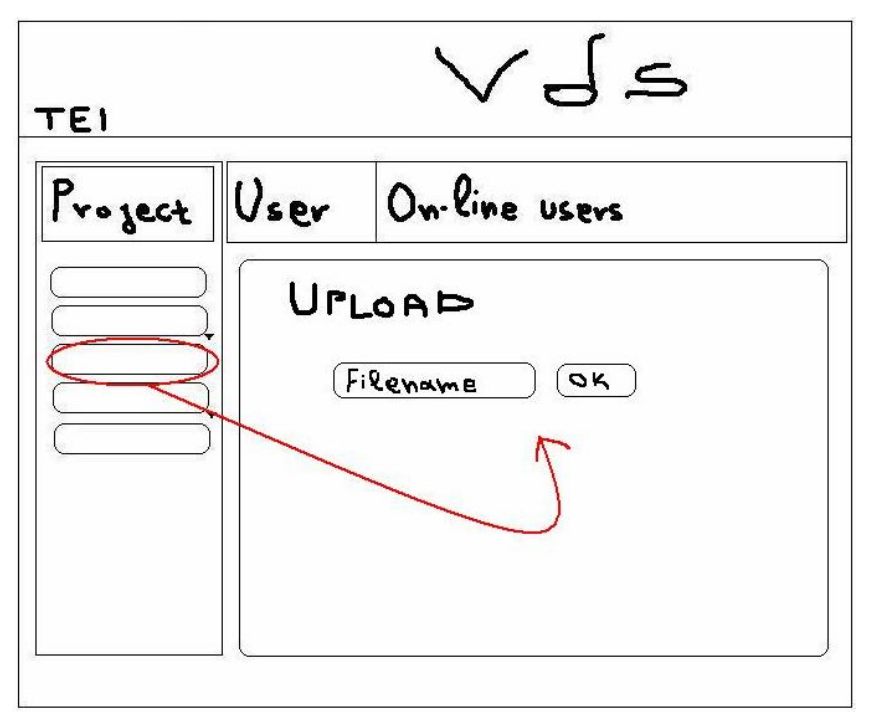

**Εικόνα 22: Εισαγωγή πρωτοτύπου στη ΒΔ**

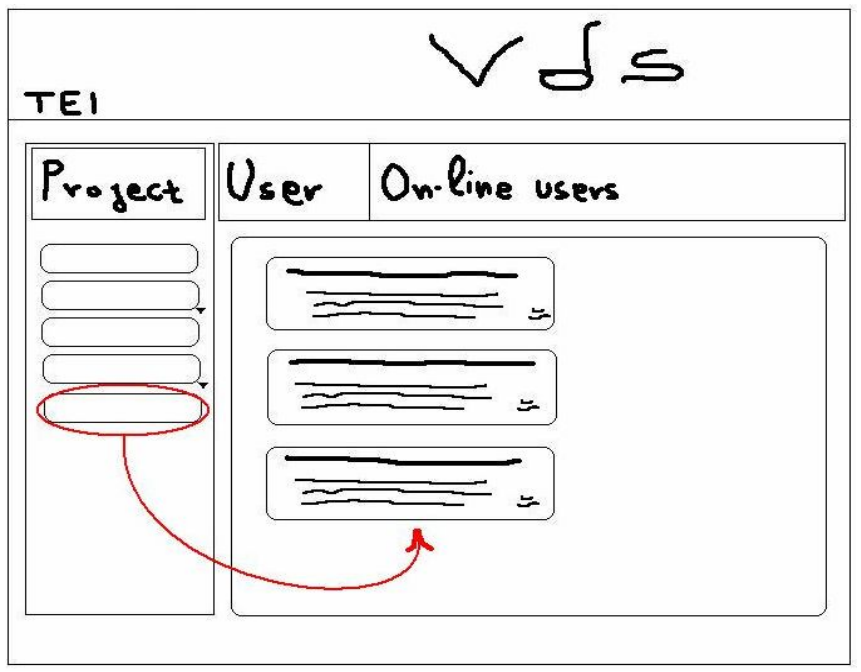

**Εικόνα 23:Ανάγνωση Whiteboard**

## **4.3.2.5 Επικοινωνία με μη-μέλη της κοινότητας**

Μέσα από το κεντρικό μενού πλοήγησης δίνεται η δυνατότητα στο χρήστη να ανακοινώσει οτιδήποτε σε όλους τους χρήστες της εφαρμογής, και όχι μόνο στα μέλη της κοινότητας όπου είναι εγγεγραμμένος, μέσω του πίνακα ανακοινώσεων Whiteboard. Εξίσου δυνατή είναι και η ανάγνωση του πίνακα ανακοινώσεων όπως φαίνεται και στο σκαρίφημα της Εικόνα 23.

Μετά την ολοκλήρωση της ανάλυσης και της σχεδίασης του συστήματος ακολουθεί η τελική μορφή του συνεργατικού εργαλείου Virtual Design Studio που υλοποιήσαμε. Η εξέλιξη των σταδίων από το αρχικό στάδιο του σχεδιασμού μέχρι τα υψηλής πιστότητας πρωτότυπα και τις εικόνες του τελικού συστήματος συνοψίζεται στην Εικόνα 24.

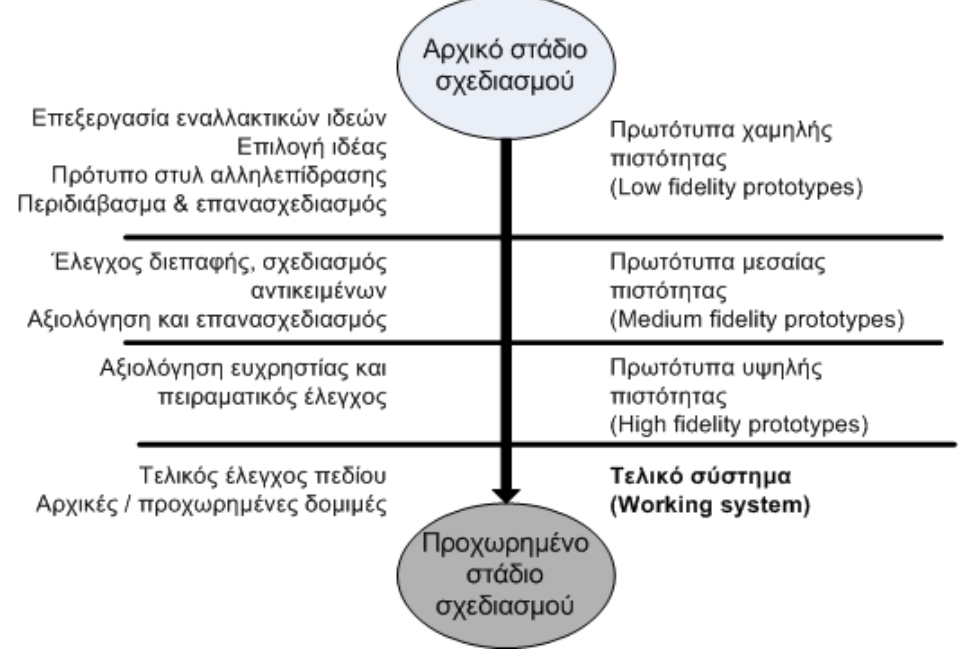

**Εικόνα 24: Στάδια ανάπτυξης σχεδιασμού**

## *4.4 Τελικό σύστημα*

Για να χρησιμοποιήσει ένας χρήστης την εφαρμογή, αρκεί να πληκτρολογήσει σε έναν Web Browser μια διεύθυνση της μορφής http://localhost:8080/index.jsp ,ανάλογα με το όνομα του διακομιστή που φιλοξενεί την εφαρμογή. Με την εκκίνηση της εφαρμογής εμφανίζεται η εισαγωγική οθόνη που φαίνεται στην Εικόνα 25.

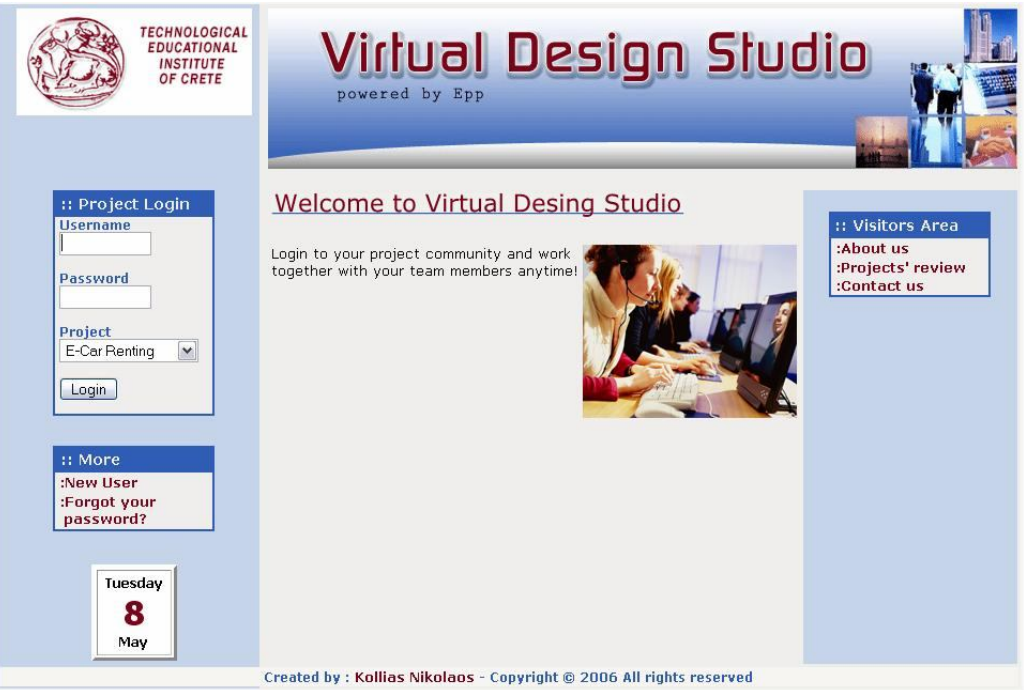

**Εικόνα 25: Εισαγωγική Οθόνη**

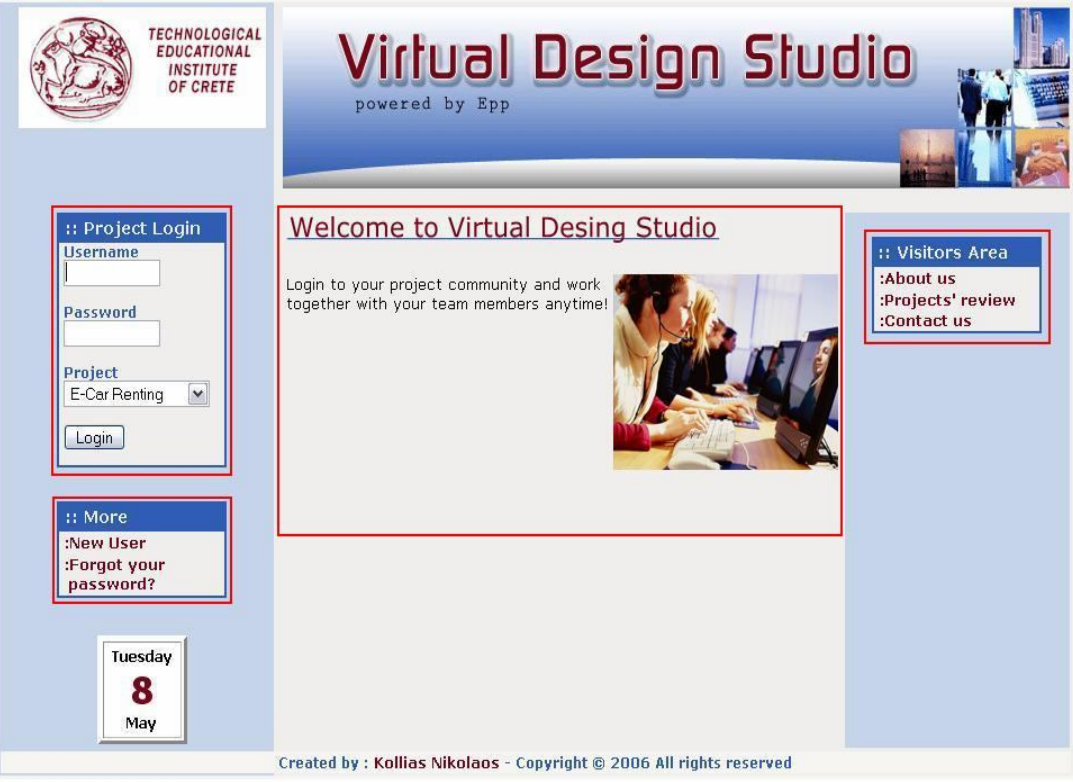

**Εικόνα 26:Βασικές επιλογές χρήστη**

Στην Εικόνα 25 διακρίνονται οι πιο βασικές επιλογές πλοήγησης που έχει ο χρήστης στη διάθεσή του. Υπάρχει μία περιοχή για την είσοδο των μελών όπου μπορούν να συνδεθούν στο σύστημα και δύο μενού που απευθύνονται κυρίως σε επισκέπτες της εφαρμογής. Στο κέντρο παρατίθεται σε μορφή κειμένου η περιγραφή και η χρησιμότητα του συστήματος με σκοπό να πληροφορήσει κάθε ενδιαφερόμενο. Στην Εικόνα 26 προσδιορίζονται οι παραπάνω επιλογές.

## 4.4.1 Εγγραφή νέου χρήστη

Στην περίπτωση που ο χρήστης θέλει να γίνει μέλος μιας κοινότητας από την επιλογή "New User" οδηγείται στην οθόνη εγγραφής χρήστη της Εικόνα 27. Εκτός από τα προσωπικά του στοιχεία καλείται να συμπληρώσει κι έναν κωδικό έγκρισης (approval code), τον οποίο έχει λάβει από το διαχειριστή του συστήματος για να του επιτραπεί η εγγραφή σε συγκεκριμένη ομάδα εργασίας.

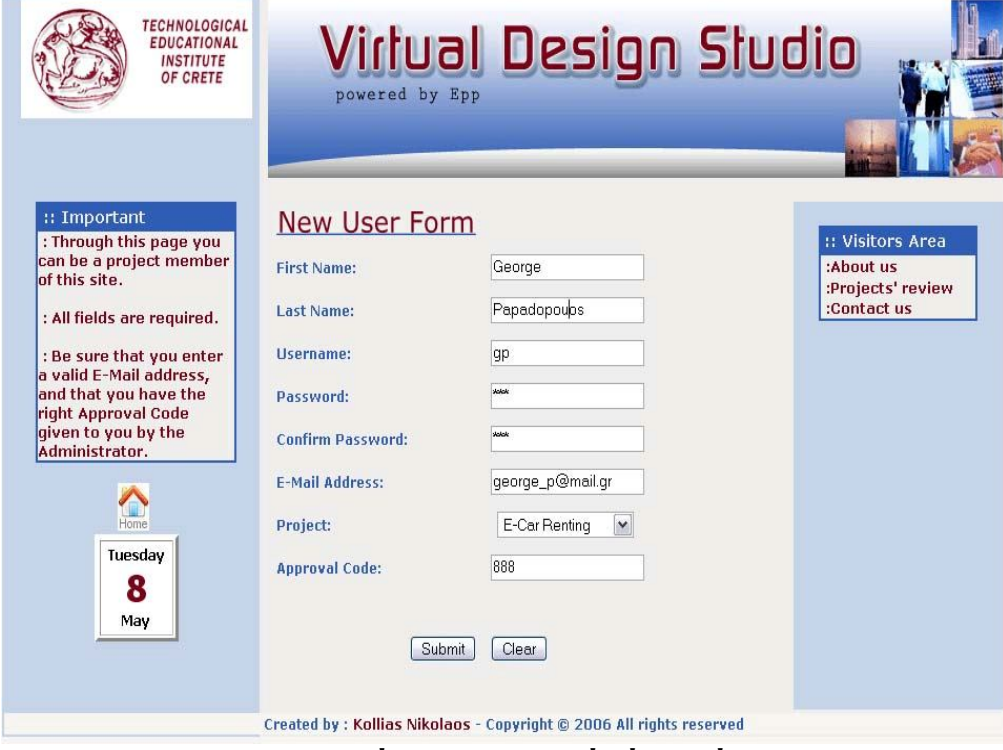

**Εικόνα 27: Εγγραφή νέου χρήστη**

Μετά την υποβολή της φόρμας ο χρήστης λαμβάνει ένα μήνυμα επιτυχίας της εγγραφής και μπορεί πλέον να συνδεθεί στο έργο στο οποίο γράφτηκε.

> Congratulations You have successfully been registered to your Project Area. Please login using your new credentials.

> > **Εικόνα 28: Επιτυχία εγγραφής**

## 4.4.2 Σύνδεση εγγεγραμμένου χρήστη σε έργο

.

Στην περίπτωση που ο χρήστης είναι ήδη μέλος μιας κοινότητας μπορεί να συνδεθεί από τη φόρμα εισόδου της κεντρικής οθόνης (βλέπε Εικόνα 29). Συμπληρώνει το όνομα χρήστη και τον κωδικό πρόσβασης και επιλέγει σε ποιο έργο θα συνδεθεί. Ο χρήστης μπορεί να συνδεθεί μόνο εάν και τα τρία στοιχεία επαληθευτούν. Σε διαφορετική περίπτωση λαμβάνει ένα μήνυμα αποτυχίας σύνδεσης με τη βάση και το σύστημα τον προτρέπει να ξαναπροσπαθήσει (βλέπε Εικόνα 30).

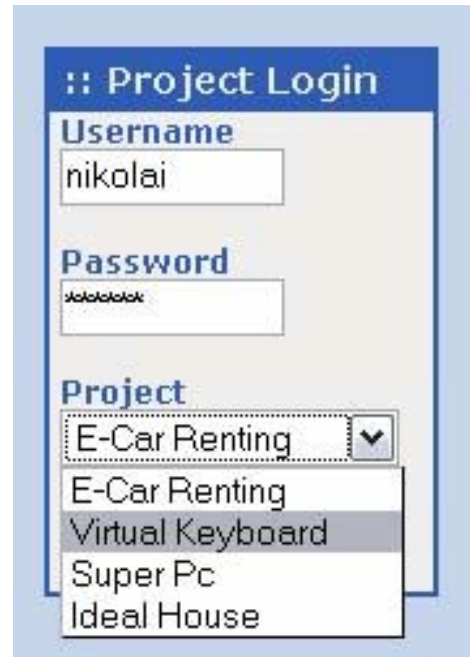

**Εικόνα 29: Επιλογή έργου στη φόρμα εισόδου**

# **Authentication Error**

**Invalid Username or Password !!!** Please try again.

#### **Εικόνα 30: Μη έγκυρα στοιχεία εισόδου**

Εάν ο χρήστης εισάγει έγκυρα στοιχεία τότε μεταβαίνει στην κεντρική οθόνη του Virtual Design Studio (Εικόνα 31), η οποία αποτελεί στη ουσία την κοινή επιφάνεια συνεργασίας των εταίρων. Στην Εικόνα 32 διακρίνονται οι βασικότερες οντότητες της διεπαφής οι οποίες δεν ήταν διαθέσιμες πριν συνδεθεί ο χρήστης.

| <b>TECHNOLOGICAL</b><br><b>EDUCATIONAL</b><br><b>INSTITUTE</b><br>OF CRETE | <b>Virtual Design Studio</b><br>powered by Epp                                                   |
|----------------------------------------------------------------------------|--------------------------------------------------------------------------------------------------|
| <b>Welcome to Project:</b><br><b>E-Car Renting!</b>                        | <b>Users Online:</b><br><b>Current User:</b><br>$::$ nikolai $::$<br>nikolai, taki, gp,          |
| <b>Project Memory</b><br><b>Project Update</b><br>V                        | Announcements                                                                                    |
| <b>Project Community</b>                                                   | <b>Review</b>                                                                                    |
| <b>Messages</b><br>V<br><b>Web Conference</b>                              | project resources<br>Reports<br><b>Issues</b>                                                    |
| Calendar<br>Whileboard                                                     | 四<br>꽵<br>国<br>$\mathcal{P}$                                                                     |
| V<br>Logout                                                                | Prototypes<br><b>Discussions</b>                                                                 |
| Tuesday<br>8<br>May                                                        |                                                                                                  |
|                                                                            | Created by: Kollias Nikolaos - Copyright @ 2006 All rights reserved<br>Εικόνα 31: Κεντρική Οθόνη |
|                                                                            |                                                                                                  |
| <b>TECHNOLOGICAL</b><br><b>EDUCATIONAL</b><br><b>INSTITUTE</b>             | <u> Virlual Design Sludio</u>                                                                    |
| OF CRETE                                                                   | powered by Epp                                                                                   |
|                                                                            |                                                                                                  |
| <b>Welcome to Project:</b><br><b>E-Car Renting!</b>                        | <b>Current User:</b><br><b>Users Online:</b><br>:: nikolai ::<br>nikolai, taki, gp,              |
| <b>Project Memory</b><br>V<br>Project Update<br>V                          | Announcements                                                                                    |
| <b>Project Community</b>                                                   |                                                                                                  |
| Messages<br>V                                                              | <b>Review</b><br>project resources                                                               |
| <b>Web Conference</b>                                                      | <b>Issues</b><br>Reports                                                                         |
| Calendar                                                                   | 四<br>團<br>▣<br>$\mathbb{Z}$                                                                      |
| Whiteboard<br>Logout                                                       |                                                                                                  |
| Tuesday                                                                    | Prototypes<br><b>Discussions</b>                                                                 |
| 8<br>May                                                                   | Created by : Kollias Nikolaos - Copyright @ 2006 All rights reserved                             |

**Εικόνα 32: Βασικές οντότητες διεπαφής**

Στην αριστερή πλευρά της οθόνης υπάρχει το κάθετο, βασικό μενού πλοήγησης το οποίο παραμένει σταθερό. Έτσι δίνεται στο χρήστη η δυνατότητα μετάβασης από τη μία επιλογή στην άλλη αλλάζοντας μόνο τα περιεχόμενα στην κεντρική περιοχή παρουσίασης πληροφοριών. Στην αρχική σελίδα και η κεντρική περιοχή έχει το ρόλο ενός κυκλικού μενού για γρηγορότερη πρόσβαση στη διαχείριση του έργου. Σε οριζόντια θέση και κάτω από το banner της εφαρμογής υπάρχει μία περιοχή παροχής σημαντικών πληροφοριών από το σύστημα προς το χρήστη. Συγκεκριμένα αναφέρονται το όνομα του έργου όπου έχει συνδεθεί ο χρήστης, το καλωσόρισμα του χρήστη και τα μέλη της ίδιας κοινότητας που είναι την ίδια ώρα συνδεδεμένοι στο σύστημα.

## 4.4.3 Διαχείριση πρωτοτύπων έργου

Από το κυκλικό μενού της κεντρικής περιοχής, η επιλογή Prototypes οδηγεί το χρήστη στην οθόνη της Εικόνα 33 όπου μπορεί να επεξεργαστεί τα διαμοιραζόμενα από το σύστημα αρχεία που αφορούν το εν λόγω έργο. Μπορεί να αποθηκεύσει ένα αρχείο στον τοπικό του σκληρό δίσκο, να κάνει προεπισκόπηση ενός αρχείου ή ακόμα και να το διαγράψει ανάλογα με τα δικαιώματα.

| <b>TECHNOLOGICAL</b><br><b>EDUCATIONAL</b><br><b>INSTITUTE</b><br><b>OF CRETE</b> | <b>Virtual Design Studio</b><br>powered by Epp                                          |                   |                          |                                   |
|-----------------------------------------------------------------------------------|-----------------------------------------------------------------------------------------|-------------------|--------------------------|-----------------------------------|
| <b>Welcome to Project:</b><br><b>E-Car Renting!</b>                               | <b>Users Online:</b><br><b>Current User:</b><br>$::$ nikolai $::$<br>nikolai, taki, gp, |                   |                          |                                   |
| <b>Project Memory</b>                                                             | Project's prototypes and system mock-ups.                                               |                   |                          |                                   |
|                                                                                   | <b>Filename</b>                                                                         |                   |                          | Save Preview Delete Issue Related |
| <b>Project Update</b><br>V                                                        | $\overline{a}$<br><b>Project Requirements</b>                                           | Q<br>Н            |                          | <b>Issue Related</b>              |
| <b>Project Community</b>                                                          | $\blacksquare$<br><b>UML Notes</b>                                                      | Ω<br>$\mathbf{q}$ | $\overline{\phantom{m}}$ | $\frac{1}{2}$                     |
|                                                                                   | <b>UML Examples</b>                                                                     | Н<br>Q            | $\bullet$                |                                   |
| <b>Messages</b><br>V                                                              | $\overline{v}$<br>Anafora                                                               | П<br>Q            | $\sim$                   | <b>Issue Related</b>              |
|                                                                                   | <b>Banner, html</b>                                                                     | $\mathbf{G}$<br>Н | $\mathbf{C}$             | <b>Issue Related</b>              |
| <b>Web Conference</b>                                                             | logo.jpg                                                                                | Ω<br>Q            | $\sim$                   | <b>Issue Related</b>              |
| Calendar<br>Whileboard<br>V<br>Logout                                             |                                                                                         |                   |                          |                                   |
| Tuesday<br>8<br>May                                                               | Created by : Kollias Nikolaos - Copyright @ 2006 All rights reserved                    |                   |                          |                                   |

**Εικόνα 33: Διαχείριση πρωτοτύπων**

Για να εισάγει ένα αρχείο στο σύστημα από το μενού "Project Update", ο χρήστης επιλέγει "New Prototype" και μεταβαίνει στην οθόνη της .

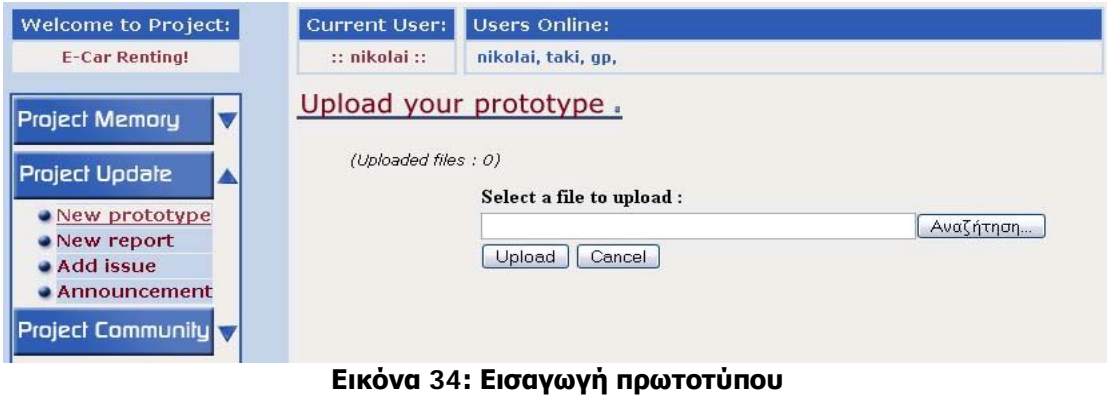

4.4.4 Επικοινωνία μεταξύ μελών

Για να υπάρχει δυνατότητα επικοινωνίας μεταξύ των μελών της κοινότητας, ο χρήστης μπορεί από το κεντρικό μενού να επιλέξει τρόπο επικοινωνίας σύγχρονο ή ασύγχρονο. Στην πρώτη περίπτωση μπορεί να αποστείλει ένα μήνυμα (Εικόνα 35) σε οποιονδήποτε χρήστη είναι εγγεγραμμένος στην ίδια κοινότητα με σκοπό ο αποδέκτης να το αναγνώσει στην επόμενή είσοδό του στο σύστημα. Αν θέλει ο χρήστης να ελέγξει αν έχει ο ίδιος μηνύματα από άλλους εταίρους ακολουθεί την επιλογή "My Messages" και οδηγείται στην αντίστοιχη οθόνη (Εικόνα 36).

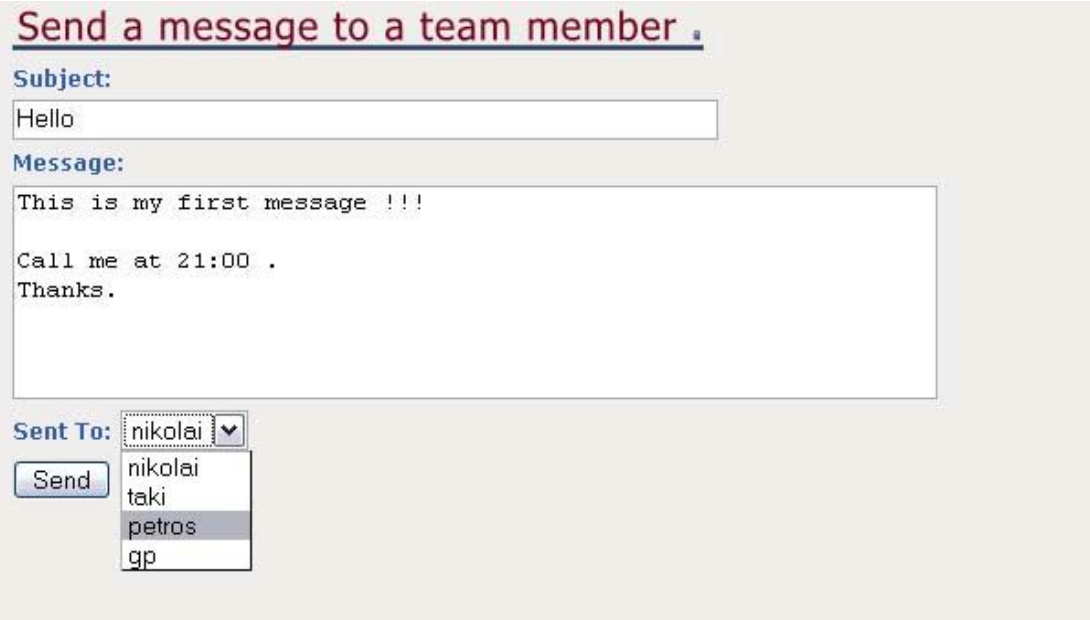

**Εικόνα 35: Αποστολή μηνύματος σε μέλος**

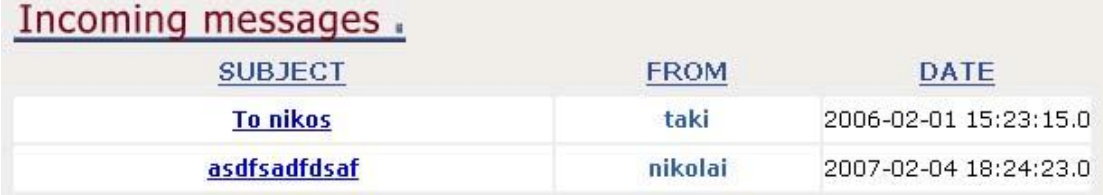

#### **Εικόνα 36: Εισερχόμενα μηνύματα**

Στην περίπτωση που είναι απαραίτητη μια σύγχρονη μορφή επικοινωνίας, ένα βασικό και μοντέρνο εργαλείο είναι η τηλεδιάσκεψη. Ο χρήστης χρησιμοποιώντας μία απλή USB web cam κι ένα εξωτερικό freeware που διακομίζει την εικόνα στο web, έχει τη δυνατότητα να συναντηθεί σε πραγματικό χρόνο με ένα άλλο On-line μέλος προκειμένου να συνεργαστούν σε μορφή διάσκεψης (meeting). Η Εικόνα 37 και η Εικόνα 38 δείχνουν τα βήματα που ακολουθεί ο χρήστης για να ξεκινήσει μία συνάντηση.

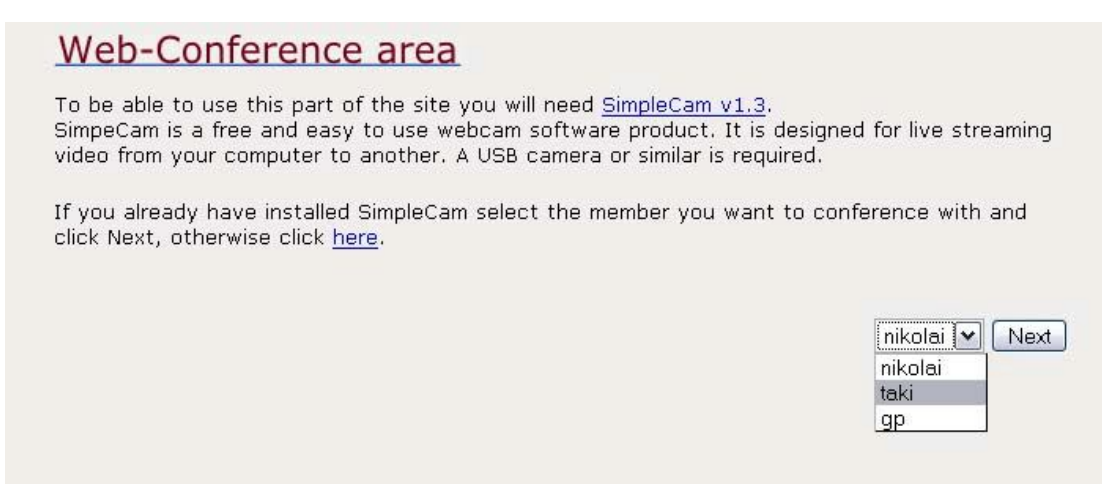

**Εικόνα 37: Επιλογή εταίρου για τηλεδιάσκεψη**

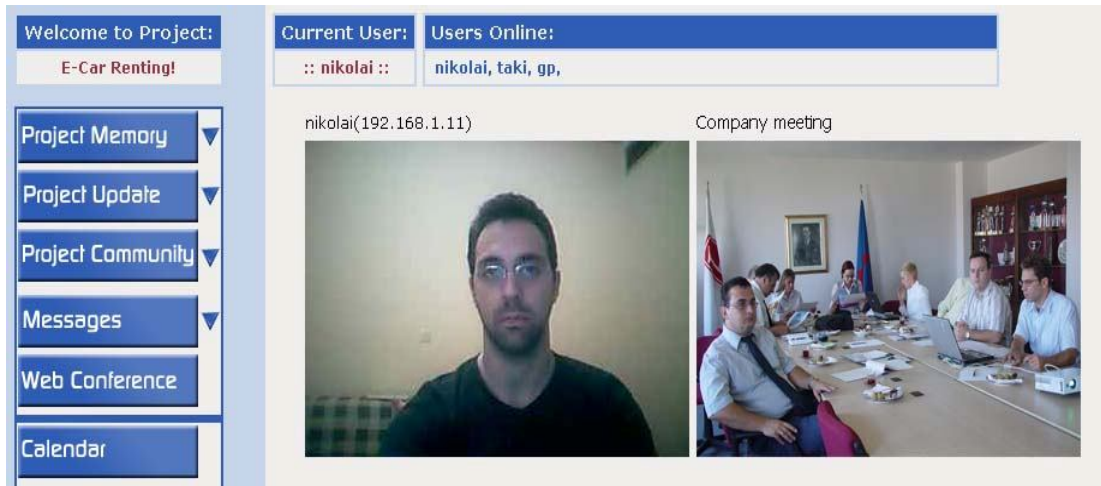

**Εικόνα 38: Τηλεδιάσκεψη**

### 4.4.5 Αποσύνδεση από το σύστημα

Για να αποσυνδεθεί ο χρήστης από το σύστημα διαλέγει από το μενού την τελευταία επιλογή "Logout". Είναι απαραίτητο να γίνεται αυτό κατά την απομάκρυνση του χρήστη από το σύστημα. Σε διαφορετική περίπτωση, αν δηλαδή απλά κλείσει το browser, οι υπόλοιποι χρήστες δε θα ενημερωθούν ότι το συγκεκριμένο μέλος δεν είναι πια On-line διαθέσιμο.

Όλα τα προηγούμενα αποτελούν τις πιο σημαντικές διεπαφές του τελικού συστήματος, όπως αυτό προέκυψε από την ανάλυση και τη σχεδίαση που προηγήθηκε στην ενότητα αυτή.

# **5. ΤΕΧΝΙΚΗ ΣΧΕΔΙΑΣΗ ΤΟΥ VIRTUAL DESIGN STUDIO.**

## *5.1 Αρχιτεκτονική συστημάτων συνεργασίας*

Το Virtual Design Studio είναι μια διαδικτυακή εφαρμογή συνεργασίας που υιοθετεί χαρακτηριστικά ενός portal ή ενός forum. Είναι βασισμένο στα πλεονεκτήματα που μπορεί να προσφέρει μια Client – Server εφαρμογή. Ο χρήστης, αξιοποιεί το πρωτόκολλο HTTP μέσω ενός web browser που ενσωματώνεται στο λειτουργικό του σύστημα. Έτσι χωρίς να χρειαστεί να εγκαταστήσει στον υπολογιστή του πολύπλοκες εφαρμογές, έχει στη διάθεσή του μία πληθώρα εργαλείων που του δίνουν τη δυνατότητα να συμμετάσχει ενεργά σε μια κοινότητα και να εκτελέσει να συνεργατικά του καθήκοντα. Η Εικόνα 39 περιγράφει διαγραμματικά την αρχιτεκτονική του V.D.S. και τα εργαλεία που χρησιμοποιήθηκαν κατά την υλοποίησή του.

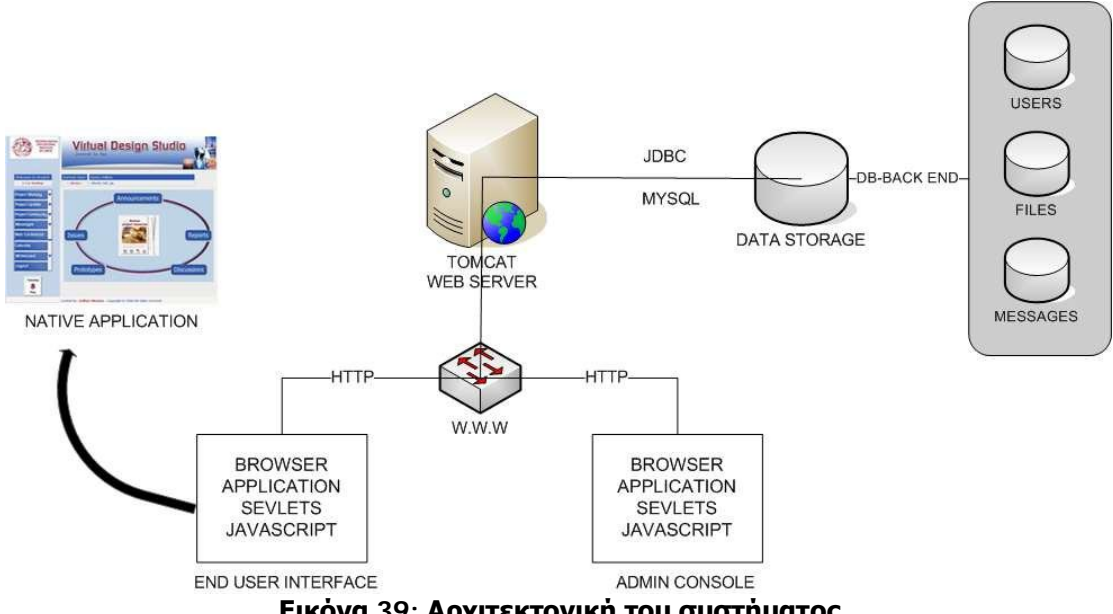

**Εικόνα 39: Αρχιτεκτονική του συστήματος**

Τα εργαλεία που διαθέτει σήμερα κάποιος για να μπορέσει να σχεδιάσει και να υλοποιήσει μια εφαρμογή σαν αυτή της παρούσας εργασίας είναι πολλά. Παρακάτω παρατίθενται τα πλεονεκτήματα και τα χαρακτηριστικά των εργαλείων που εμείς επιλέξαμε με κριτήρια την απόδοση, την επεκτασιμότητα, τη συμβατότητα και φυσικά την τιμή, αφού πρόκειται για έρευνα εκπαιδευτικού επιπέδου οπότε το freeware υπερτερεί.

## *5.2 Η γλώσσα μοντελοποίησης UML*

Η γλώσσα σχεδιασμού UML (Unified Modeling Language) δημιουργήθηκε από τους **G**rady Booch, James Rumbaugh και **Ivar Jacobson. Το 1994 ξεκίνησε το project ενώ η** version 1.0 ήταν έτοιμη τ**ο Γενάρη του 1997.** Το 1996 δημιουργήθηκε ένα consortium από τις εταιρίες: Digital Equipment Corporation, Hewllet Packard, I-Logic, Intellicorp, IBM, ICON Computing, MCI Systemhouse, Microsoft, Oracle, Texa**s Instruments, Unisys, Rational, με αποτέλεσμα να σ**υμφων**η**θ**εί** η υιοθέτηση της UML ως στάνταρντ. Στόχοι της γλώσσας όπως διατυπώθηκαν από τους δημιουργούς:

- o Η μοντελοποίηση συστημάτων (όχι μόνο λογισμικού) με τη χρήση της αντικειμενοστραφούς λογικής-ιδέας
- o Μία σαφής αντιστοίχηση των ιδεών-σχεδίων με τα εκτελέσιμα δημιουργήματα
- o Να αντιμετωπίσει θέματα κλίμακας εγγενή σε πολύπλοκα συστήματα
- o Να δημιουργήσει μια γλώσσα μοντελοποίησης εύχρηστη από ανθρώπους και μηχανές

Τα μέρη της UML κατηγοριοποιούνται σε:

- o Απόψεις: Δείχνουν από διαφορετικές οπτικές γωνίες το σύστημα υπό ανάπτυξη. Συνδέουν τη γλώσσα μοντελοποίησης με τη διαδικασία που μοντελοποιείται
- o Διαγράμματα: Είναι γραφήματα που περιγράφουν τα περιεχόμενα μιας άποψης. Η UML έχει εννιά διαφορετικούς τύπους γραφημάτων συνδυασμοί των οποίων συνθέτουν όλες τις απόψεις του συστήματος
- o Στοιχεία των μοντέλων: Είναι οι ιδέες-σύμβολα που συνθέτουν ένα διάγραμμα. Έχουν πάντα το ίδιο νόημα σε όποιο διάγραμμα και αν χρησιμοποιηθούν
- o Γενικοί μηχανισμοί: Προσφέρουν πρόσθετη πληροφορία, σχόλια, σημασιολογική πληροφορία για στοιχεία του μοντέλου, τρόπο επέκτασης των παραπάνω κλπ.

Με βάση τα παραπάνω, η UML χρησιμοποιήθηκε στα στάδια της σχεδίασης του Virtual Design Studio έτσι ώστε να αναπαραστήσουμε οπτικά τα τμήματα του συστήματος. Μ' αυτό τον τρόπο κατανοήσαμε την αντικειμενοστραφή μορφή της εφαρμογής, βάση της οποίας έπρεπε να υλοποιηθεί το σύστημα. Χρησιμοποιήθηκαν τα Διαγράμματα της UML έτσι ώστε να περιγραφούν τα καθήκοντα των χρηστών και οι περιπτώσεις χρήσης της εφαρμογής για να προκύψουν τα σενάρια(Βλέπε Εικόνες 14,15,17).

## *5.3 Η βάση δεδομένων MySQL*

Ο κυριότερος κορμός της εφαρμογής που αναλύεται στην παρούσα εργασία είναι η **βάση δεδομένων**. Ουσιαστικά η βάση δεδομένων είναι αυτή που φιλοξενεί όλα τα απαραίτητα στοιχεία που χρειάζονται για να υφίστανται οι κοινότητες (συνεργατικές ομάδες), και τα αναπτυσσόμενα από αυτές έργα. Στοιχεία όπως χρήστες, έργα και χαρακτηριστικά έργων, αρχεία μηνύματα, ανακοινώσεις κα.

Οι επιλογές που είχαμε στη διάθεσή μας για να επιλέξουμε την πλατφόρμα της βάσης είναι πολλές. Οι επικρατέστερες και πιο δημοφιλής είναι ο MSSQL SERVER, η MySQL, η Oracle και η MS Access. Καταλήξαμε στη MySQL και τα πλεονεκτήματα που μας οδήγησαν στην απόφασή μας περιγράφονται παρακάτω. Η MySQL είναι ένα σύστημα διαχείρισης σχεσιακής βάση ανοικτού κώδικα όπως λέγεται (relational database management system - RDBMS) που χρησιμοποιεί την Structured Query Language (SQL), την πιο γνωστή γλώσσα για την προσθήκη, την πρόσβαση και την επεξεργασία δεδομένων σε μία Βάση Δεδομένων. Επειδή είναι ανοικτού κώδικα (open source), οποιοσδήποτε μπορεί να κατεβάσει την MySQL και να την διαμορφώσει σύμφωνα με τις ανάγκες του σύμφωνα πάντα με την γενική άδεια που υπάρχει (GNU). Η MySQL είναι γνωστή κυρίως για την ταχύτητα, την αξιοπιστία, και την ευελιξία που παρέχει. Πρόκειται για μία βάση δεδομένων που λειτουργεί σε όλες τις γνωστές πλατφόρμες λειτουργικών συστημάτων, κάτι που σημαίνει ότι μπορεί να "τρέξει" μία εφαρμογή σε περιβάλλον είτε Windows είτε Linux είτε Unix, χωρίς να χρειάζεται τροποποίηση για κάθε περίπτωση. Αυτό είναι κάτι πολύ σημαντικό γιατί στην ουσία πληροί την προϋπόθεση συμβατότητας της εφαρμογής. Συνοπτικά, τα δυνατά σημεία της MySQL είναι το χαμηλό κόστος, η δυνατότητα να λειτουργεί σε οποιαδήποτε πλατφόρμα αλλά και η σημαντική ευελιξία στην απομακρυσμένη διαχείριση. Ακόμη, η MySQL είναι πολύ σταθερή, παρέχει διεργασίες αποθήκευσης και transactions δεδομένων.

## 5.3.1 Μοντέλο Οντοτήτων - Συσχετίσεων

Με τον όρο *οντότητα (entity)* εννοούμε ένα αντικείμενο, ένα πρόσωπο, μια κατάσταση και γενικά ο,τιδήποτε μπορεί να προσδιορισθεί σαν ανεξάρτητη ύπαρξη (αυτόνομη μονάδα του φυσικού κόσμου). Για παράδειγμα, σε μια βάση δεδομένων μιας εμπορικής εταιρείας, οντότητες μπορεί να είναι οι εργαζόμενοι, οι πελάτες, οι προμηθευτές, οι παραγγελίες, τα είδη της αποθήκης (προϊόντα) κ.ά.

Το *Μοντέλο Οντοτήτων Συσχετίσεων (Entity Relationship Model, ER Model)* είναι μια διαγραμματική αναπαράσταση της δομής μιας βάσης δεδομένων και χρησιμοποιείται κατά τη φάση του λογικού σχεδιασμού της βάσης. Δηλαδή, δεν ασχολείται με τον τρόπο που αποθηκεύονται τα δεδομένα της βάσης, αλλά με την ταυτοποίηση των δεδομένων και με τον τρόπο με τον οποίο αυτά συσχετίζονται μεταξύ τους. Οι βασικές (θεμελιώδεις) έννοιες του μοντέλου αυτού είναι οι εξής :

- Οντότητες
- Ιδιότητες ή Χαρακτηριστικά
- Συσχετίσεις

Για να αναπαραστήσουμε ένα Μοντέλο Οντοτήτων – Συσχετίσεων χρησιμοποιούμε ειδικά διαγράμματα, όπου τα **ορθογώνια** συμβολίζουν τις οντότητες, οι **ρόμβοι** τις συσχετίσεις και οι **ελλείψεις** τις ιδιότητες. Με **ευθείες γραμμές** συνδέουμε τις οντότητες που συσχετίζονται με κάποιο τρόπο μεταξύ τους. Όλα τα παραπάνω αποτελούν τη λογική δομή μιας βάσης δεδομένων, μια εργασία που είναι απαραίτητο να γίνει πριν από την καταχώριση και την επεξεργασία των στοιχείων (πληροφοριών) της βάσης δεδομένων. Γενικά το μοντέλο οντοτήτων – συσχετίσεων αποτελεί μια γενική περιγραφή των στοιχείων που απαρτίζουν μια βάση δεδομένων και απεικονίζει την αντίληψη που έχουμε για τα δεδομένα (εννοιολογικό), χωρίς να υπεισέρχεται σε λεπτομέρειες υλοποίησης.

Με βάση τα παραπάνω προέκυψε και το ΜΟΣ της δικής μας εφαρμογής το οποίο παρουσιάζεται στην Εικόνα 40.

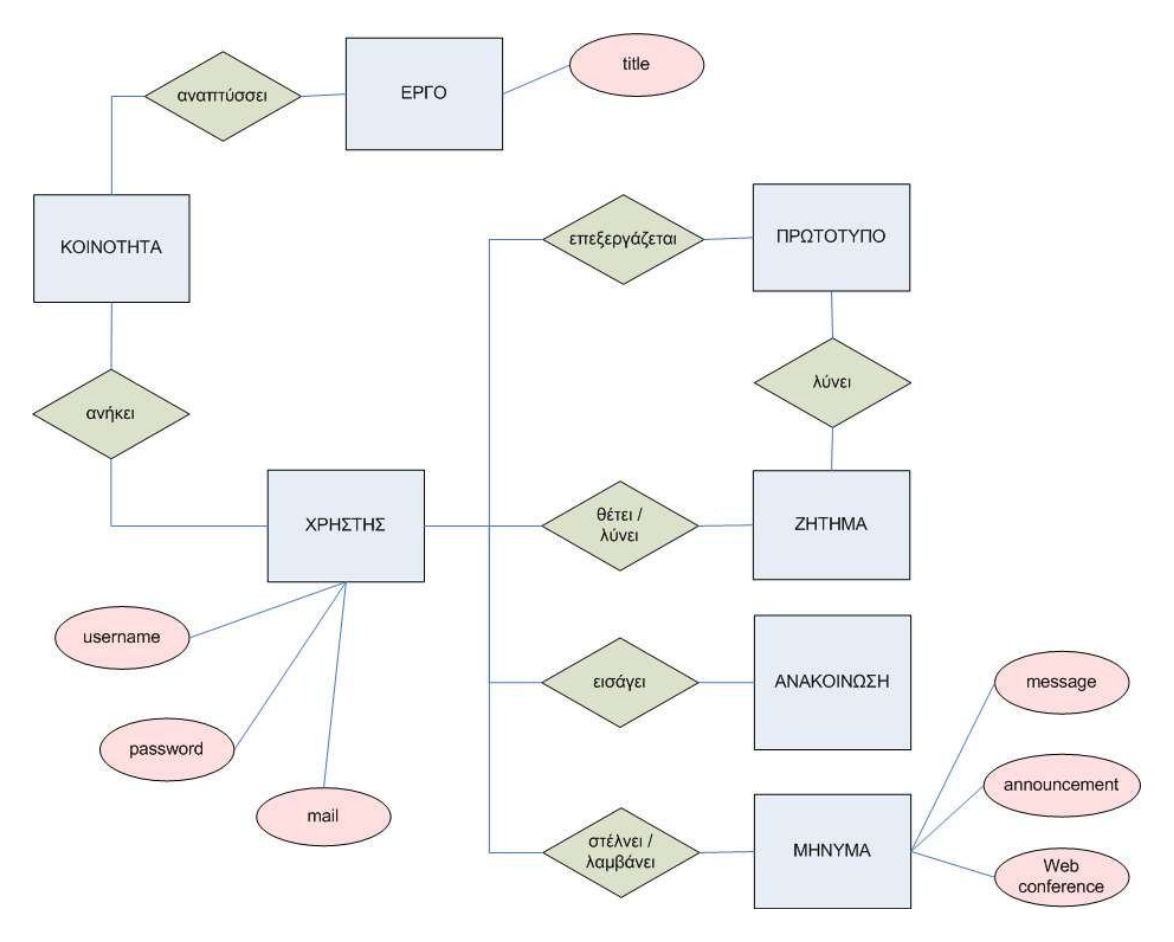

**Εικόνα 40: Μοντέλο Οντοτήτων-Συσχετίσεων**

## 5.3.2 Το Σχεσιακό Μοντέλο Βάσεων Δεδομένων

Το σχεσιακό (relational) μοντέλο έχει επικρατήσει σήμερα στην αναπαράσταση των δεδομένων καθώς διαθέτει σημαντικά πλεονεκτήματα στο σχεδιασμό της βάσης περιγράφοντας με αυστηρές μαθηματικές έννοιες τις οντότητες και τις συσχετίσεις με τη μορφή πινάκων (tables) και σχέσεων (relations) αντίστοιχα. Ένας *πίνακας (table)* αποτελείται από γραμμές (rows) και στήλες (columns), όπου τοποθετούμε τα στοιχεία σε οριζόντια και κάθετη μορφή. Η κάθε στήλη του πίνακα χαρακτηρίζει κάποια ιδιότητα της οντότητας και αποκαλείται *χαρακτηριστικό (attribute)* ή *πεδίο (field)*, ενώ η κάθε γραμμή του πίνακα περιέχει όλες τις πληροφορίες

(στήλες) που αφορούν ένα στοιχείο της οντότητας και αποκαλείται *πλειάδα (tuple)* ή *εγγραφή (record)*. Κάθε πεδίο του πίνακα μπορεί να πάρει ορισμένες μόνο τιμές, οι οποίες μπορεί να καθορίζονται από τον τύπο δεδομένων της ιδιότητας, όπως ονόματα ή αριθμοί για παράδειγμα, ή και από αυτό που εκφράζει, όπως το ότι δεν μπορούμε να έχουμε αρνητικό βάρος ή αρνητικό ΑΦΜ, για παράδειγμα. Ακολουθώντας τον παραπάνω τρόπο σχεδιασμού για τη βάση του Virtual Design Studio, προέκυψε η τελική μορφή της βάσης δεδομένων η οποία συνοψίζεται στoν παρακάτω πίνακα.

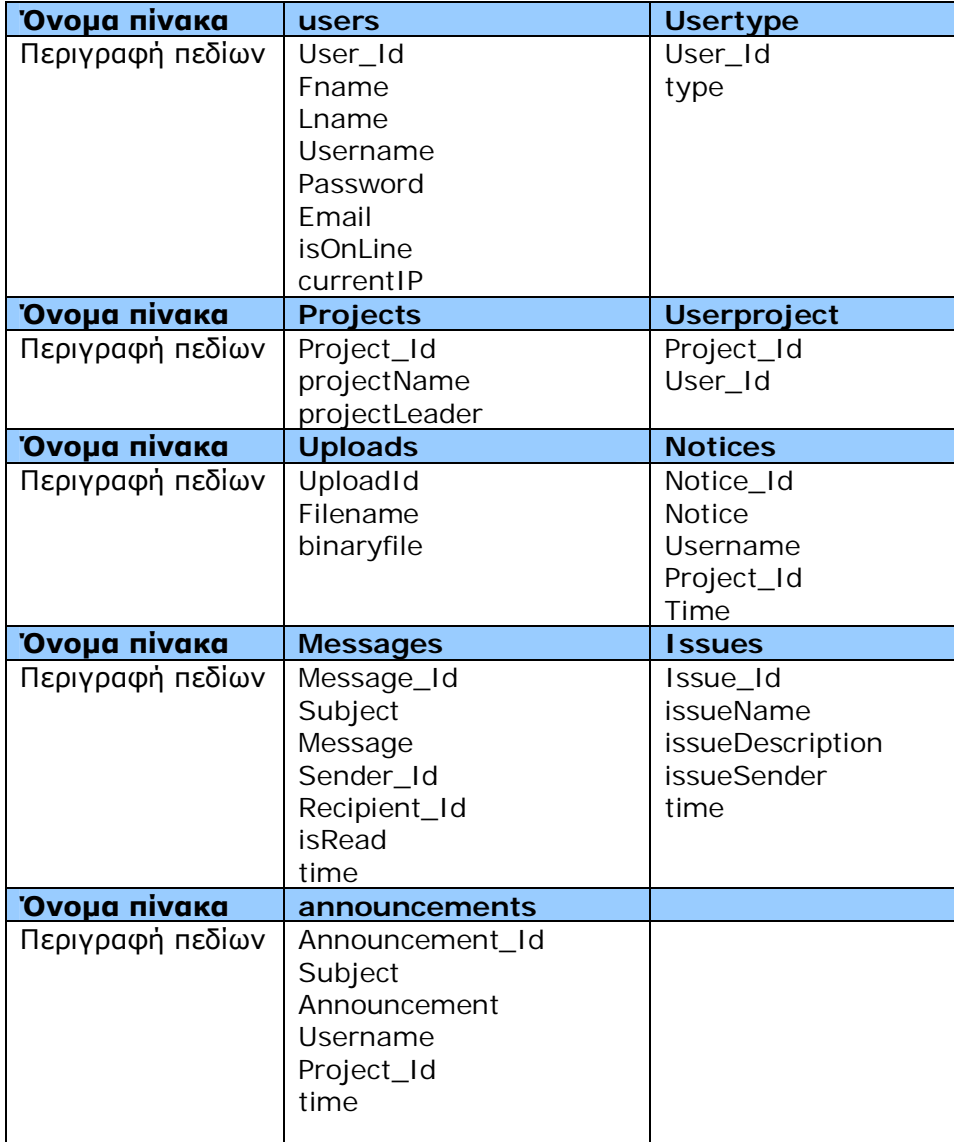

## *5.4 Οι γλώσσες HTML και JSP*

Για το προγραμματιστικό μέρος της ανάπτυξης της εφαρμογής μας, χρειάστηκε να διαλέξουμε μία ισχυρή και σύγχρονη γλώσσα προγραμματισμού. Οι δημοφιλέστερες αυτή τη στιγμή στο χώρο του προγραμματισμού είναι η ASP (Active Server Pages) της Microsoft, η PHP, και η **JSP (Java Server Pages)** της Sun. Οι λόγοι που τελικά καταλήξαμε στη JSP είναι παρόμοιοι με τον τρόπο επιλογής της βάσης δεδομένων. Η ASP είναι μια πολύ ισχυρή γλώσσα αλλά η χρήση της περιορίζεται σε πλατφόρμες της Microsoft. Αν την επιλέγαμε θα έπρεπε και η βάση δεδομένων να ήταν σε περιβάλλον της Microsoft. Επίσης το γεγονός ότι δε διατίθεται δωρεάν αυτομάτως αποκλείει την επιλογή της. Η JSP είναι η απάντηση της Sun στην ASP. Πρόκειται για μια ισχυρή, σύγχρονη και καλά υποστηριζόμενη γλώσσα βασισμένη στη Java, η οποία σε συνδυασμό με την HTTP μπορεί να αναπτύξει δυναμικές ιστοσελίδες. Από τα πιο σημαντικά της πλεονεκτήματα είναι ότι διατίθεται δωρεάν. Για να λειτουργήσει μια εφαρμογή γραμμένη σε γλώσσα JSP είναι απαραίτητος ένας εξυπηρετητής (server) ο οποίος μεταγλωττίζει τον κώδικα που του ζητείται από τον browser του χρήστη, και μετά επιστρέφει το αποτέλεσμα σε απλή **HTML**. Το αποτέλεσμα είναι ταχύτερη εξυπηρέτηση. Ο web server που χρειάζεται η JSP είναι ο Tomcat. Ο Tomcat είναι ένα Java Servlet container σχεδιασμένο από την ομάδα του Jakarta project of the Apache software foundation. Εκτός από HTML και JSP, ο Tomcat μπορεί να τρέξει και servlets της java, δίνοντας έτσι τη δυνατότητα στον προγραμματιστή για σελίδες πλήρως δυναμικού περιεχομένου.

Το πρωτόκολλο **HTTP** είναι το πιο συνηθισμένο στον ηλεκτρονικό χώρο του WWW. Η ονομασία του προέρχεται από τα αρχικά των αγγλικών λέξεων HyperText Transfer Protocol (Πρωτόκολλο Μεταφοράς Υπερκειμένου). Χρησιμοποιείται στις υπηρεσίες Internet από το 1990. Το HTTP αποτελεί ένα πρωτόκολλο του επιπέδου εφαρμογών στα δίκτυα υπολογιστών και χρησιμοποιείται κυρίως σε διανεμημένα πληροφοριακά συστήματα υπερμέσων. Είναι ένα γενικό αντικειμενοστραφές πρωτόκολλο που μπορεί να χρησιμοποιηθεί σε ένα πλήθος εφαρμογών, για παράδειγμα σε εξυπηρετητές (servers) και διανεμημένα συστήματα διαχείρισης αντικειμένων. Το βασικότερα και ίσως το πιο σημαντικό χαρακτηριστικό του πρωτοκόλλου αυτού είναι ότι επιτρέπει στα διάφορα συστήματα μετάδοσης δεδομένων να υφίστανται ανεξάρτητα από τα δεδομένα που αυτά μεταφέρουν.

# **6. ΕΠΙΛΟΓΟΣ**

Στις παραπάνω ενότητες μελετήθηκαν τα στάδια τόσο της τεχνικής όσο και της θεωρητικής πλευράς της παρούσας πτυχιακής εργασίας. Έννοιες όπως συνεργασία, ομάδα εργασίας, συνεργατικά εργαλεία και συνεργασία με τη χρήση ηλεκτρονικού υπολογιστή, αναλύθηκαν σύμφωνα με τις ισχύουσες θεωρίες και έρευνες πανεπιστημίων, ώστε να δώσουν στον αναγνώστη την πλήρη εικόνα της συνεργασίας στο χώρο της πληροφορικής και τα οφέλη που προκύπτουν από την κοινή εκτέλεση καθηκόντων.

Στο τεχνικό μέρος της εργασίας, μελετήθηκαν όλα τα στάδια που χρειάζονται για να υλοποιηθεί μια εφαρμογή που θα αποτελέσει συνεργατικό εργαλείο. Αξιοσημείωτο είναι ότι για την ανάλυση, τη σχεδίαση και τέλος την υλοποίηση ενός τέτοιου πολύπλοκου συστήματος αξιοποιήθηκαν γνώσεις που αποκτήθηκαν κατά τη συνολική διάρκεια των σπουδών στο τμήμα Εφαρμοσμένης Πληροφορικής και Πολυμέσων. Συγκεκριμένα αποδείχτηκε ότι , μαθήματα όπως Ανάλυση Λογισμικού, Ανάπτυξη Βάσεων Δεδομένων, Αντικειμενοστραφής Προγραμματισμός, Διεπαφή Χρήστη Υπολογιστή, Θέματα Προγραμματισμού Διαδικτύου κα, δεν αποτελούν απλά τη θεωρία αλλά βρίσκουν εφαρμογή και στην πράξη ώστε να υλοποιηθεί ένα άρτια σχεδιασμένο υπολογιστικό και διαδραστικό σύστημα.

Όσον αφορά το αποτέλεσμα του συστήματος που αναπτύξαμε για τις ανάγκες της εργασίας θα μπορούσαμε να σχολιάσουμε τα παρακάτω. Το Virtual Design Studio, σχεδιάστηκε με γνώμονα το θεωρητικό υπόβαθρο που προαναφέρθηκε. Όμως λειτουργίες που αναφέρθηκαν και αναλύθηκαν στην εργασία δεν υλοποιήθηκαν στο τελικό στάδιο (πχ ημερολόγιο), κάτι που δικαιολογείται αν λάβει κανείς υπόψη τις δυσκολίες μιας πτυχιακής εργασίας. Άλλωστε, στόχος της εργασίας δεν ήταν η τελική υλοποίηση μιας εμπορικής εφαρμογής αλλά η κατανόηση της λειτουργίας ενός συνεργατικού εργαλείου σε εκπαιδευτικό και κυρίως ερευνητικό επίπεδο. Κάτι πολύ σημαντικό είναι ότι ο σχεδιασμός της εφαρμογής έχει γίνει με κριτήριο την επεκτασιμότητα, ώστε να είναι εύκολο στο μέλλον να γίνουν νέες προτάσεις για την εξέλιξη του συστήματος. Για παράδειγμα, από συνεργατικό εργαλείο θα μπορούσε να εξελιχθεί και σε ένα οργανωτικό σύστημα μνήμης πληροφοριών (OMIS). Δηλαδή κάτι σαν ένα repository από το οποίο θα μπορεί ο χρήστης να αντλήσει πληροφορίες για την ανάλυση και σχεδίαση ενός έργου καθώς και των αποτελεσμάτων που παραχθήκαν από το project.

Το πόρισμα που προκύπτει από τη ολοκλήρωση της παρούσας πτυχιακής εργασίας είναι ότι η συνεργασία, τόσο στο παρελθόν όσο και στις μέρες μας παίζει σημαντικό ρόλο την εξέλιξη του ανθρώπου σε προσωπικό και επαγγελματικό επίπεδο. Συνεπώς είναι σημαντικό να αξιοποιείται η τεχνολογία των ηλεκτρονικών υπολογιστών στη συνεργασία των εταίρων. Έτσι μια ομάδα εργασίας επωφελείται και σε περιπτώσεις όπου η συνεργασία ή η ολοκλήρωση ενός έργου επιβάλλεται να γίνει κάτω από συνθήκες όπου οι εταίροι βρίσκονται σε διαφορετικό φυσικό χώρο, ή ακόμη κι αν απλά έχουν διαφορετικά ωράρια που περιορίζουν την ταυτόχρονη συνεύρεσή τους.

## **Β Ι Β Λ Ι Ο Γ Ρ Α Φ Ι Α**

### ΒΙΒΛΙΑ - ΑΡΘΡΑ

- o "The 12 Principles of Collaboration™ Guidelines for Designing Internet Services that Support Group Collaboration" – C. Typaldos
- o "Διεπαφή Χρήστη Υπολογιστή μια σύγχρονη προσέγγιση" Δ. Ακουμιανάκης
- o "Εισαγωγή στην Επικοινωνία Ανθρώπου Υπολογιστή" Ν. Αβούρης
- o "Επικοινωνία Ανθρώπου Υπολογιστή" A.Dix, J. Finaly, G.Abowd, R. Beale
- o "The Context of CSCW"- Liam J. Bannon
- o "Ανάλυση και σχεδίαση με UML" Διομήδης Σπινέλλης

#### URL'S

- o http://www.ergasya.tuc.gr/Users/matsatsinis/courses/tech\_log\_slid es/
- o http://www.tophost.gr
- o http://hci.ece.upatras.gr
- o http://dide.flo.sch.gr/Plinet/Tutorials/Tutorials-DataBasesTheory.html

### ΕΡΓΑΛΕΙΑ

- o http://www.teamspace.com
- o http://cmap.ihmc.us
- o http://www.ee.upatras.gr/hci/synergo/index.htm